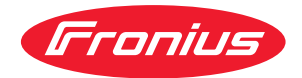

# Operating Instructions

**Fronius Smart Meter IP**

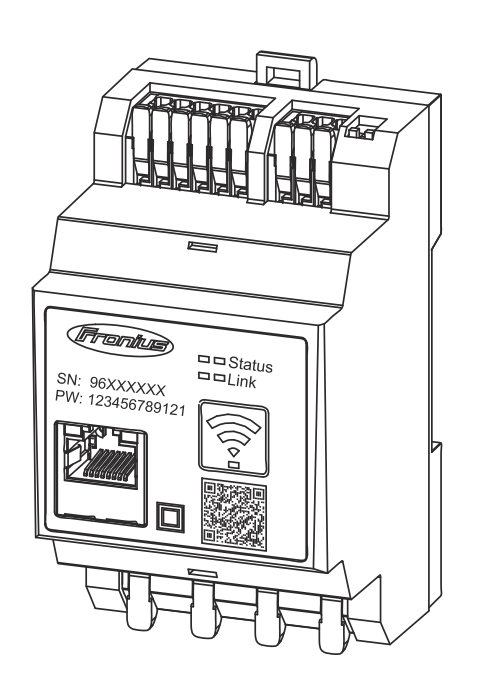

**DA** Betjeningsvejledning

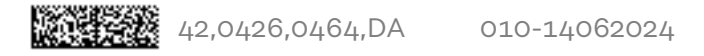

### **Indholdsfortegnelse**

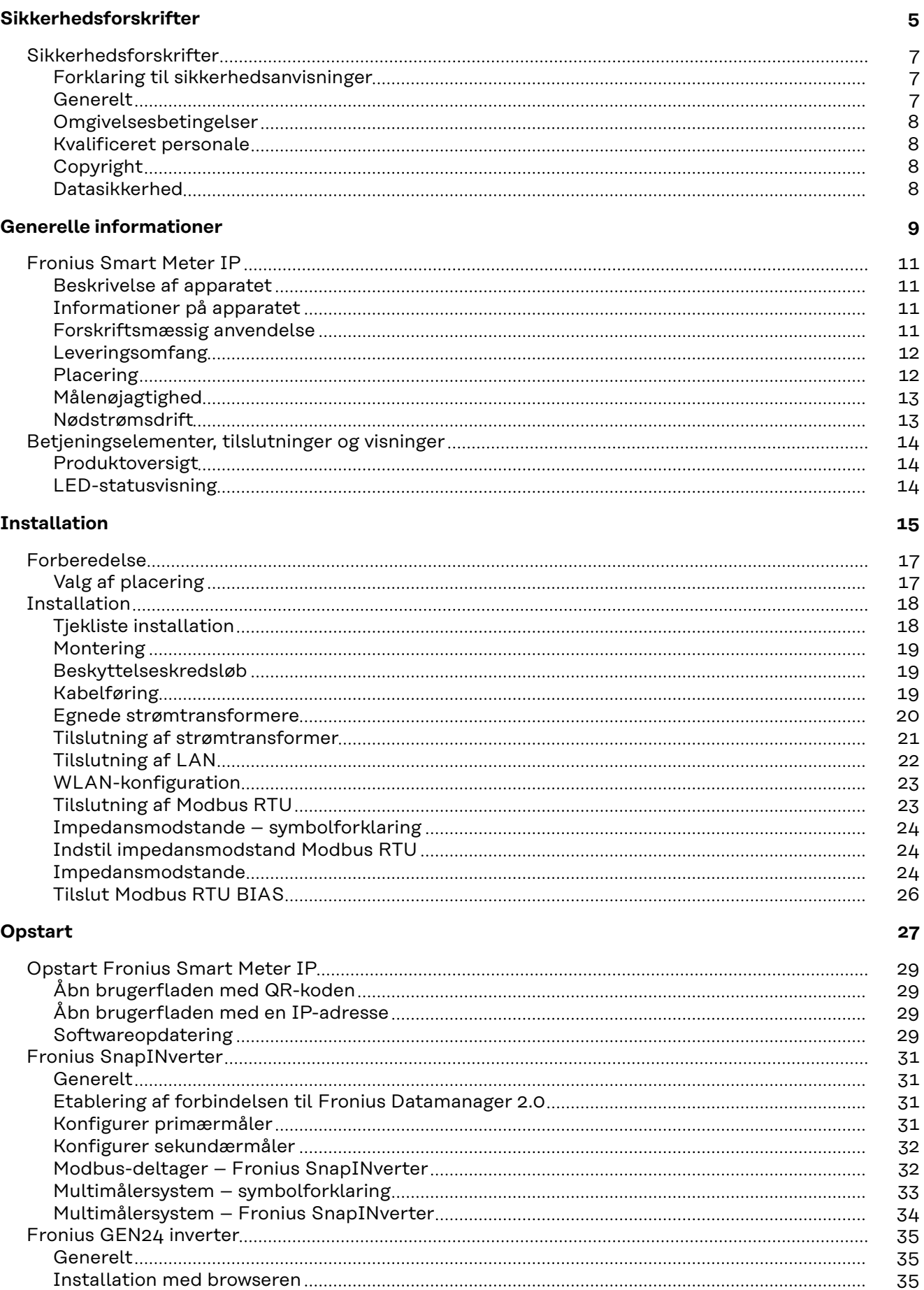

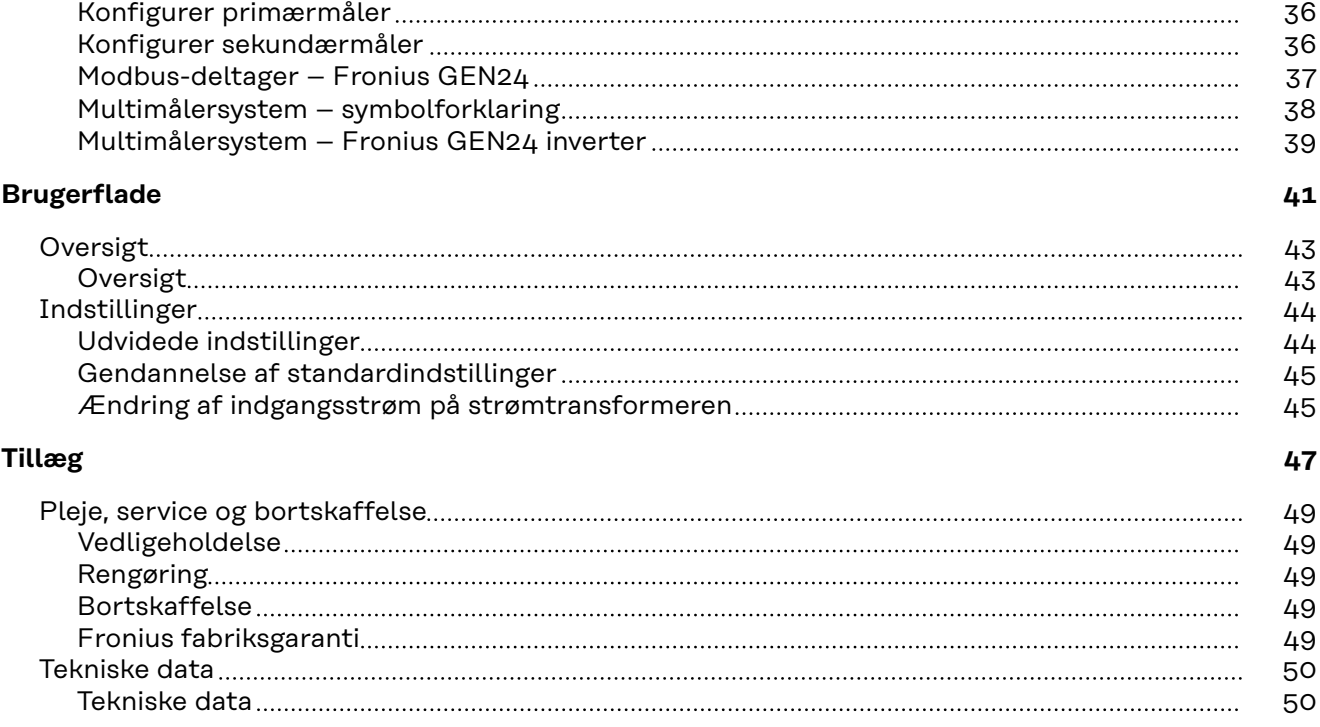

## <span id="page-4-0"></span>**Sikkerhedsforskrifter**

### <span id="page-6-0"></span>**Sikkerhedsforskrifter**

**Forklaring til sikkerhedsanvisninger**

#### **FARE!**

#### **Henviser til en umiddelbart truende fare.**

▶ Hvis den ikke undgås, medfører den døden eller meget alvorlige kvæstelser.

#### **ADVARSEL!**

#### **Henviser til en muligvis farlig situation.**

▶ Hvis den ikke undgås, kan den medføre døden eller meget alvorlige kvæstelser.

#### ∕∖ **FORSIGTIG!**

#### **Henviser til en muligvis skadelig situation.**

▶ Hvis den ikke undgås, kan den medføre lettere eller mindre kvæstelser samt materielle skader.

#### *BEMÆRK!*

**Henviser til muligheden for forringede arbejdsresultater og mulige skader på udstyret.**

Generelt **Apparatet er produceret i overensstemmelse med den seneste tekniske udvikling** og de sikkerhedstekniske regler. Ved fejlbetjening eller misbrug kan der alligevel opstå fare for

- betjeningspersonens eller tredjepersons liv og lemmer,
- apparatet eller andre af den driftsansvarliges materielle værdier,.

Alle personer, som arbejder med idriftsættelse, betjening, vedligeholdelse og istandsættelse af apparatet, skal

- være i besiddelse af de nødvendige kvalifikationer,
- have kendskab til arbejde med elinstallationer og
- læse denne betjeningsvejledning helt og følge den nøje.

Betjeningsvejledningen skal altid opbevares på det sted, hvor apparatet anvendes. Som supplement til betjeningsvejledningen skal alle gældende regler samt lokalt gældende regler vedrørende forebyggelse af ulykker samt regler vedrørende miljøbeskyttelse overholdes.

Alle sikkerheds- og fareanvisninger på apparatet

- skal holdes i læselig stand
- må ikke beskadiges
- må ikke fiernes
- må ikke tildækkes, overklistres eller overmales.

Tilslutningsklemmerne kan nå høje temperaturer.

Brug kun apparatet, hvis alle beskyttelsesanordninger er helt funktionsdygtige. Hvis beskyttelsesanordningerne ikke er helt funktionsdygtige, er der fare for

- betjeningspersonens eller tredjepersons liv og lemmer,
- apparatet eller andre af den driftsansvarliges materielle værdier

<span id="page-7-0"></span>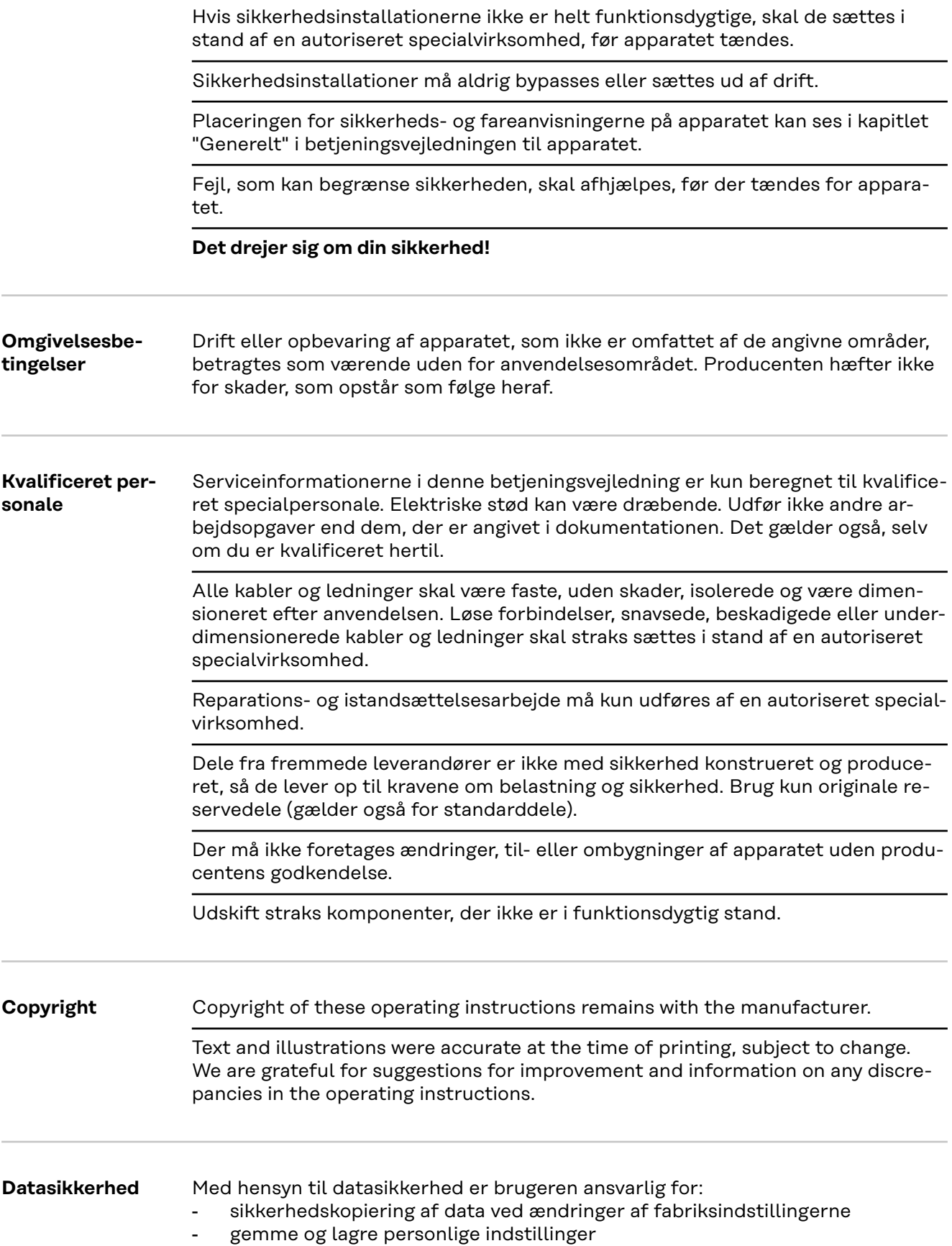

## <span id="page-8-0"></span>**Generelle informationer**

### <span id="page-10-0"></span>**Fronius Smart Meter IP**

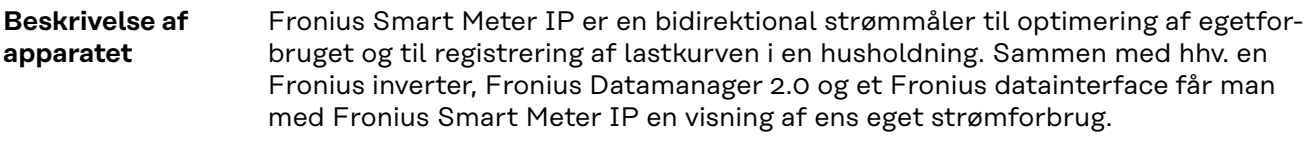

Måleren måler energiflowet til forbrugerne eller til det offentlige net og overfører oplysningerne videre via Modbus RTU/RS485 eller TCP-interface (LAN/ WLAN) til hhv. Fronius inverteren og Fronius Datamanager 2.0.

#### **Informationer på apparatet**

På Fronius Smart Meter IP er der tekniske data, mærkninger og sikkerhedssymboler. Disse må hverken fjernes eller overmales. Henvisninger og symboler advarer mod forkert betjening, som kan medføre alvorlige personskader og materielle skader.

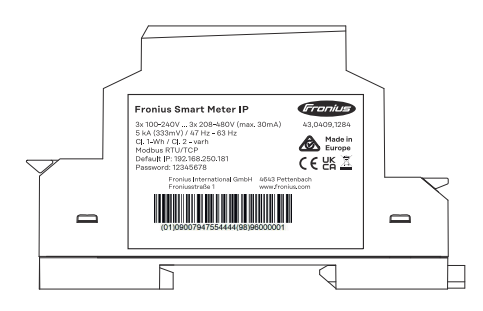

#### **Symboler på mærkepladen:**

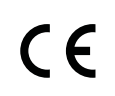

CE-mærkning – bekræfter, at de gældende EU-direktiver og forordninger er blevet overholdt. Produktet er blevet testet af et bestemt, navngivet sted.

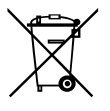

WEEE-mærkning – affald fra elektrisk og elektronisk udstyr skal indsamles separat i overensstemmelse med europæiske direktiver og national lovgivning og genanvendes på en miljøvenlig måde.

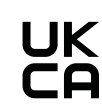

UKCA-mærkning – bekræfter, at de gældende direktiver og forordninger gældende for Storbritannien er blevet overholdt.

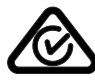

RCM-mærkning – testet i henhold til kravene i Australien og New Zealand.

**Forskriftsmæssig anvendelse**

Fronius Smart Meter IP er en stationær komponent til offentlige strømnet af TN-/TT-systemer og må udelukkende anvendes til måling af laster og egetforbrug.

Fronius Smart Meter IP kræves i systemer med installeret batterilagring og/eller Fronius Ohmpilot til kommunikation mellem de enkelte komponenter.

Installationen sker på en indvendig DIN-skinne med tilhørende sikringer, som er tilpasset til kobberlederens kabeltværsnit samt målerens maksimale strøm. Fronius Smart Meter IP må udelukkende bruges i henhold til angivelserne i den medfølgende dokumentation og med overholdelse af lokalt gældende lovgivning, <span id="page-11-0"></span>bestemmelser, forskrifter, standarder og inden for de teknisk mulige rammer. Enhver anden anvendelse af produktet end den beskrevne som formålsbestemt anvendelse anses for at være ikke formålsbestemt.

Den tilgængelige dokumentation er en del af produktet og skal læses, overholdes og opbevares tilgængeligt og i god stand på installationsstedet. Fronius International GmbH påtager sig intet ansvar for overholdelse eller manglende overholdelse af disse love eller bestemmelser i forbindelse med installationen af produktet.

#### **Leveringsomfang**

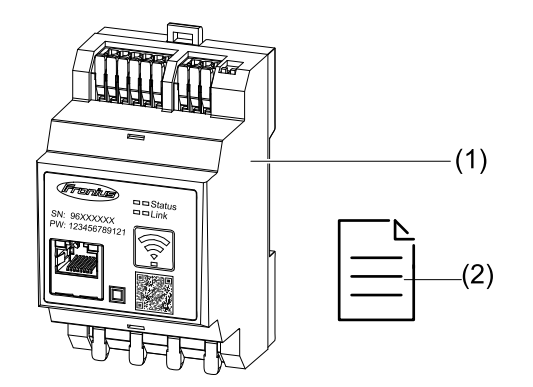

- (1) Fronius Smart Meter IP
- (2) Quick Start Guide

**Placering** Smart Meter kan installeres følgende steder i systemet

#### **Placering på forsyningspunktet**

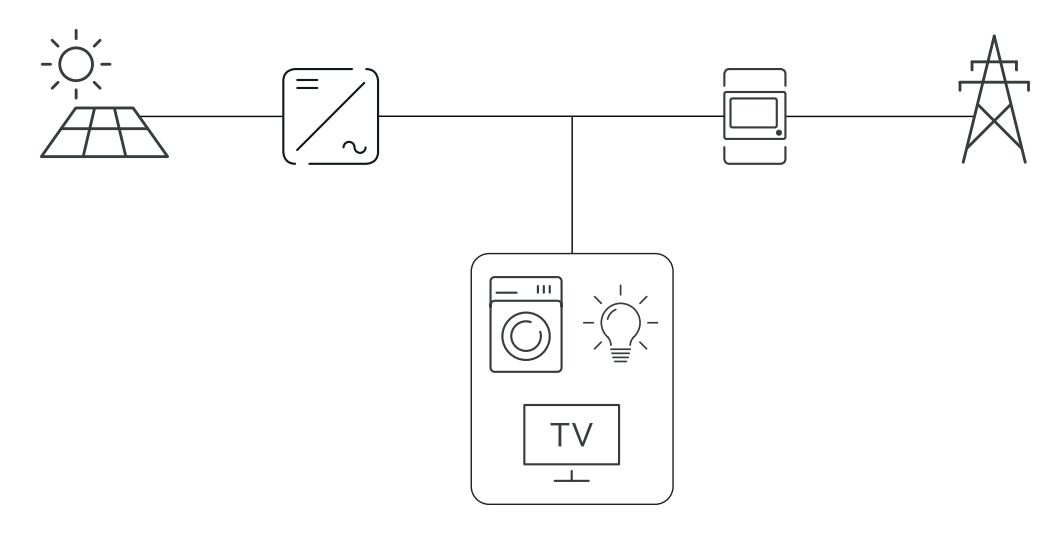

#### **Placering på forbrugspunktet**

<span id="page-12-0"></span>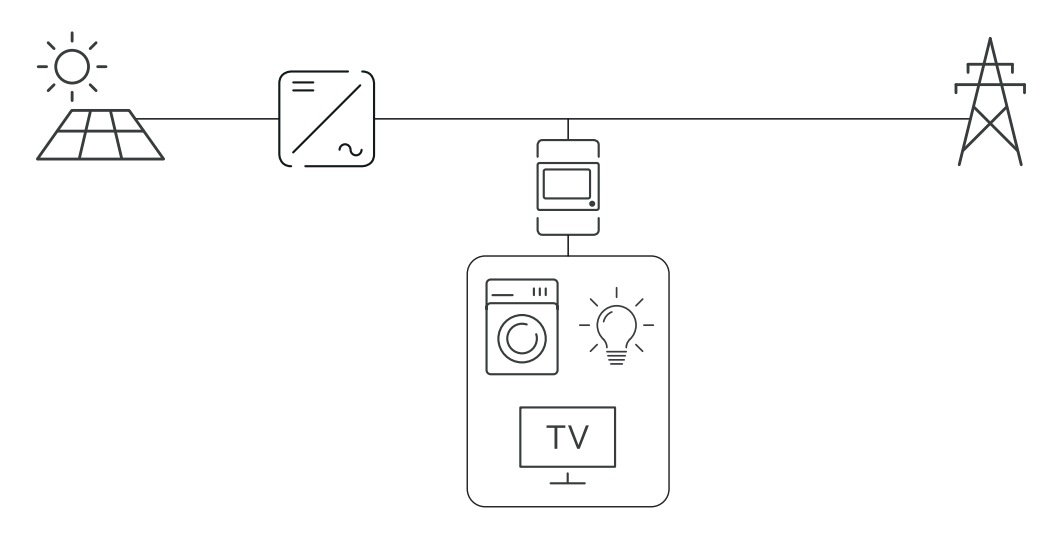

### **Målenøjagtighed** Fronius Smart Meter IP har ved måling af den aktive energi iht. EN IEC 62053-21 i spændingsområderne 208 - 480 VLL og 100 -240 VLN nøjagtighedsklasse 1. For flere oplysninger se **[Tekniske data](#page-49-0)** på side **[50](#page-49-0)**.

**Nødstrømsdrift** Fronius Smart Meter IP er med en Modbus RTU/TCP-datakabling nødstrømsegnet. Ved en forbindelse via Modbus TCP skal man være opmærksom på, at tiden, inden nettet tilsluttes igen, når netværket startes op, forlænges. Fronius anbefaler en Modbus RTU-forbindelse.

### <span id="page-13-0"></span>**Betjeningselementer, tilslutninger og visninger**

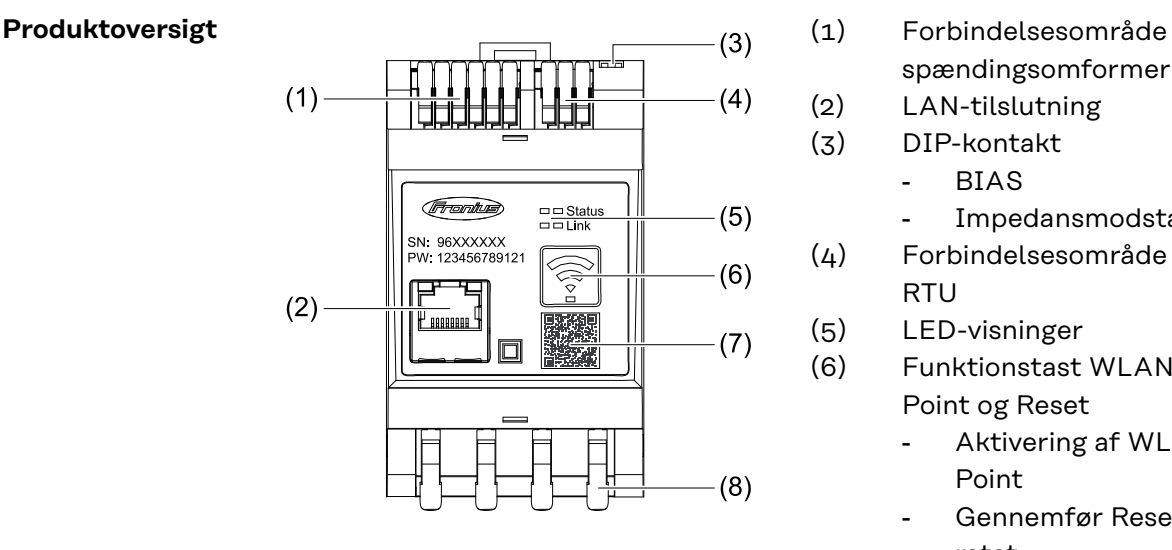

- - spændingsomformer
- (2) LAN-tilslutning
- (3) DIP-kontakt
	- BIAS
	- Impedansmodstand

(4) Forbindelsesområde Modbus RTU

(5) LED-visninger

(6) Funktionstast WLAN Access Point og Reset

- Aktivering af WLAN Access Point
- Gennemfør Reset af apparatet
- (7) QR-kode til at starte opstartsassistenten
- (8) AC-forbindelsesområde

**LED-statusvisning** LED-statusvisning viser driftsstatus og dataforbindelsen for Fronius Smart Meter IP.

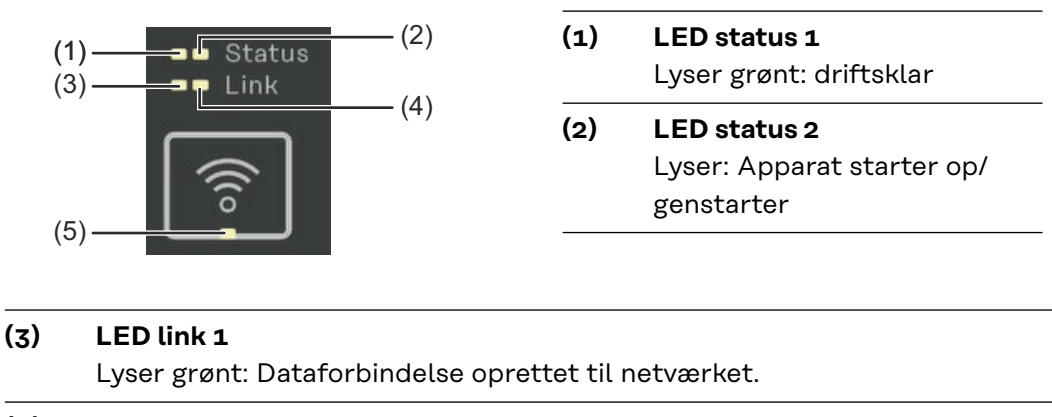

**(4) LED link 2** Lyser rødt: Ingen dataforbindelse Blinker rødt: Åbent WLAN Access Point **(5) LED WLAN**

Blinker grønt: WLAN-forbindelse oprettes Lyser grønt: WLAN-forbindelse er aktiv

## <span id="page-14-0"></span>**Installation**

### <span id="page-16-0"></span>**Forberedelse**

**Valg af placering** Ved valg af Smart Meters placering skal følgende kriterier tages i betragtning:

Installation kun på et fast, ikke brændbart underlag.

Hvis Smart Meter monteres i et kontaktskab eller i en lignende indkapsling med tilsvarende beskyttelsesklasse og automatisk udluftning, skal der sørges for tilstrækkelig varmeafledning.

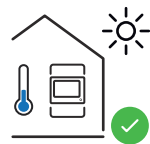

Smart Meter er beregnet til indendørs montering.

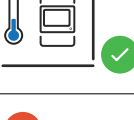

 $\cdot$  2000 $\sigma$ 

 $0<sub>m</sub>$ 

Smart Meter må ikke monteres og anvendes i en højde over havet på over 2 000 m.

### <span id="page-17-0"></span>**Installation**

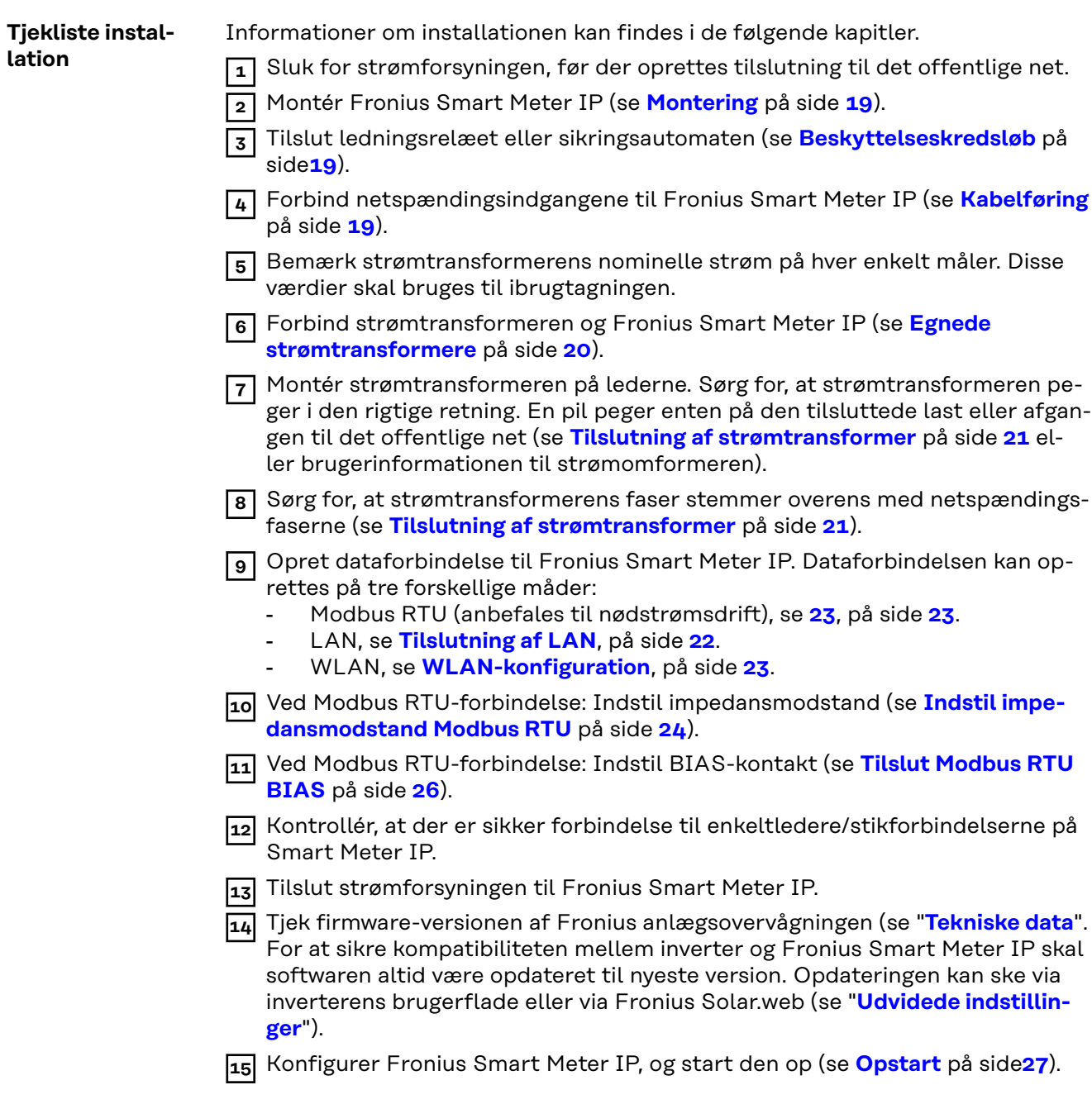

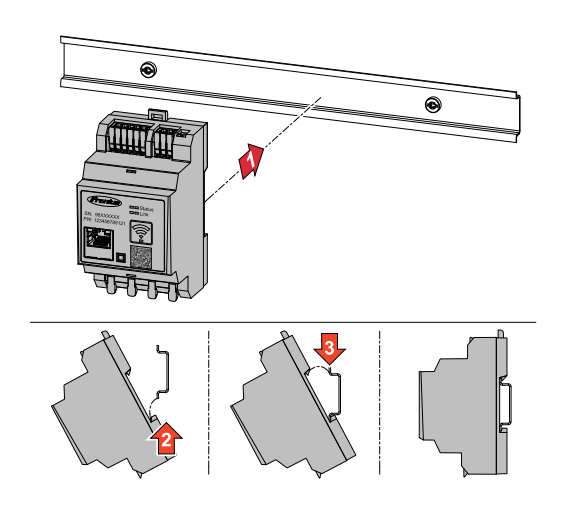

<span id="page-18-0"></span>**Montering** Fronius Smart Meter IP kan monteres på en DIN-skinne 35 mm. Kapslingen har et mål på 3 delenheder iht. DIN 43880.

#### **Beskyttelseskredsløb**

Fronius Smart Meter IP er et fast forkablet apparat og kræver en afbryderanordning (ledningsrelæ eller sikringsautomat).

Fronius Smart Meter IP forbruger 30 mA, den nominelle kapacitet på afbryderanordningerne og overstrøms‑sikringen bestemmes af ledningstværsnittet, netspænding og den krævede afbrydelseskapacitet.

- Afbryderanordninger skal være monteret i samme indkapsling (f.eks. kontaktskab) som Fronius Smart Meter IP.
- Afbryderanordninger skal opfylde kravene i IEC 60947-1 og IEC 60947-3 samt alle nationale og lokale bestemmelser for elektriske anlæg.
- Anvend forbundne lednings‑relæ til overvågning af flere netspændinger.

### *BEMÆRK!*

#### **Afbryderanordning til nettilslutningsklemmer**

Ledningsrelæ eller sikringsautomat skal beskytte nettilslutningsklemmerne med betegnelserne L1, L2 og L3. I sjældne tilfælde har den neutrale leder en afbryderanordning, der samtidigt skal afbryde neutrale og ikke-jordede ledninger.

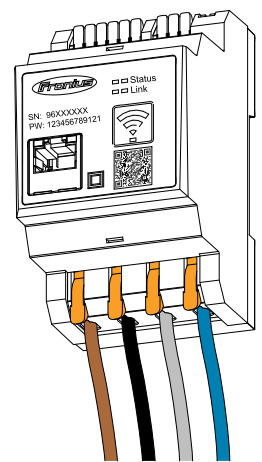

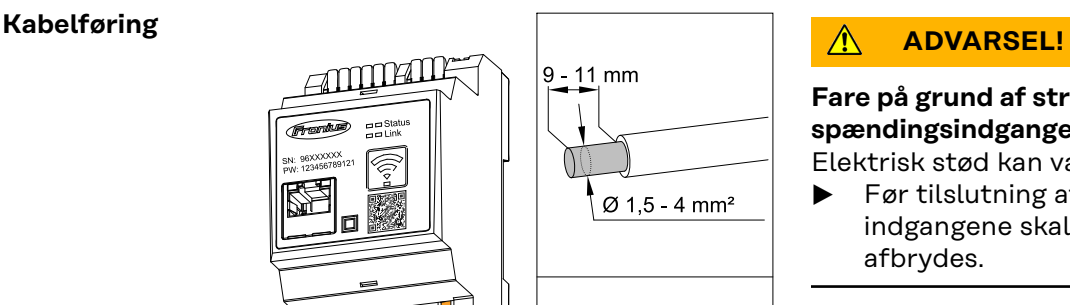

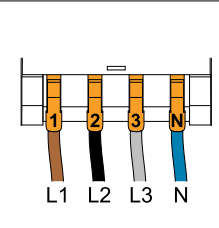

#### **Fare på grund af strømførende netspændingsindgange**

Elektrisk stød kan være dræbende.

▶ Før tilslutning af netspændingsindgangene skal strømforsyningen afbrydes.

Tilladte ledertværsnit AC-tilslutningsklemmer:

- Tråd: 1,5 - 4 mm²

Alle spændingsførende ledere skal tilsluttes AC-tilslutningsklemmerne iht. nedenstående illustrationer.

<span id="page-19-0"></span>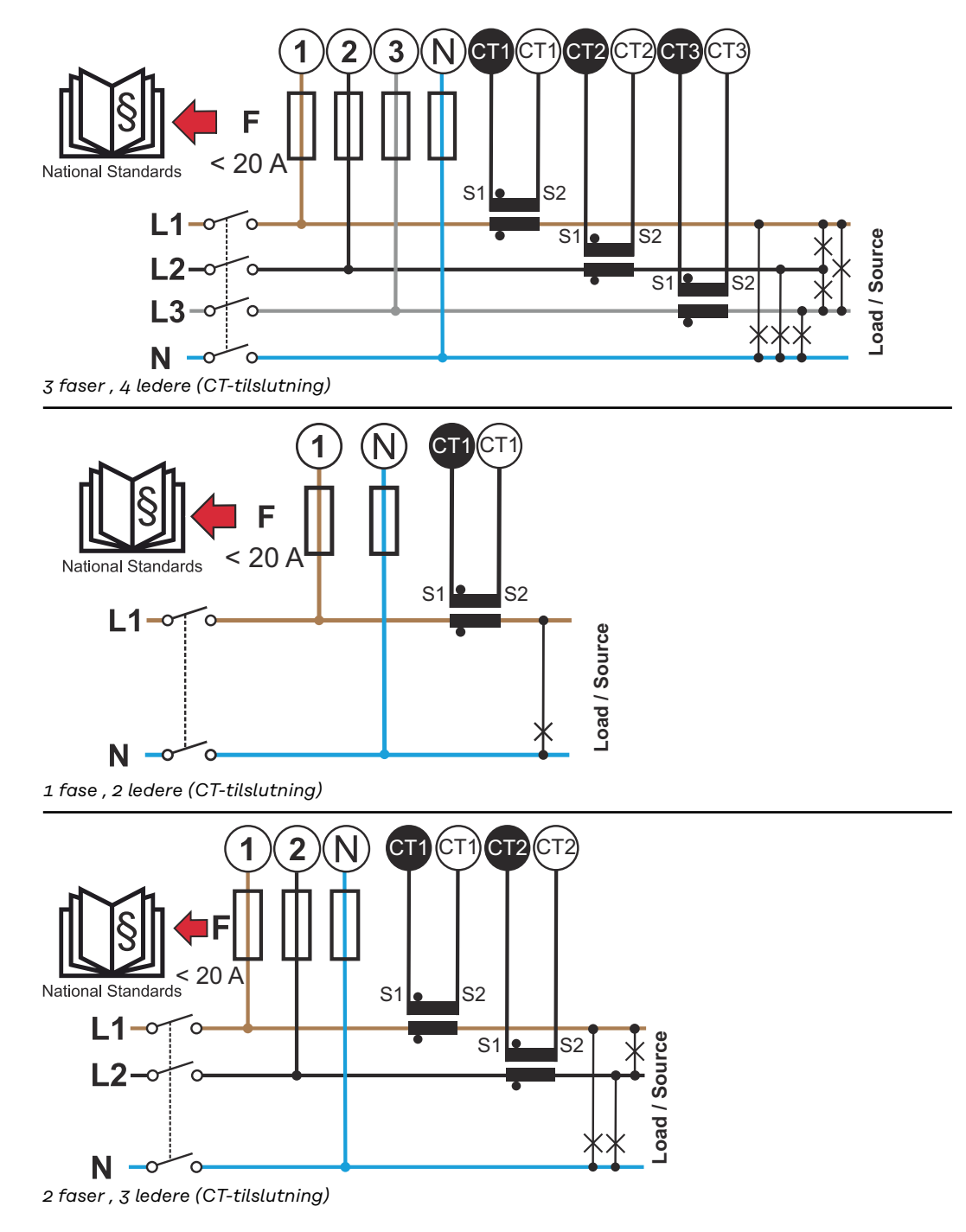

#### **Egnede strømtransformere**

Det anbefales at anvende strømtransformere af typen Fronius CT (varenr. 41,0010,0104 / 41,0010,0105 / 41,0010,0232). For at sikre en problemfri drift af Fronius Smart Meter IP og opnå præcise måleresultater skal alle tilsluttede strømtransformere opfylde disse forudsætninger:

- <span id="page-20-0"></span>- Strømtransformeren skal ved nominel strøm producere 333 mV. Den nominelle strøm for strømtransformeren er angivet i databladet for strømtransformeren.
- Anvend ikke strømtransformere med 1 ampere eller 5 ampere udgangsstrøm.
- Overhold den maksimale indgangsstrøm iht. databladene for strømtransformeren.
- Anvend ikke Rogowski-spoler til målinger.
- Der kan monteres opklappelige og faste strømtransformere. Faste strømtransformere har som regel bedre effekt- og nøjagtighedsværdier. Opklappelige strømtransformere har en delt kerne og kan åbnes, så det kan placeres på lederen. De kan installeres i et system uden at afbryde spændingen.

#### **FORSIGTIG!** ∧

**Fare for elektrisk stød ved utilsigtet åbning af opklappelige strømtransformere.** Der er risiko for alvorlige personskader og materielle skader.

- Sluk for strømmen ved arbejder på strømtransformerne.
- Sæt kabelbindere i plast på strømtransformeren for at forhindre utilsigtet åbning.

#### **Tilslutning af strømtransformer**

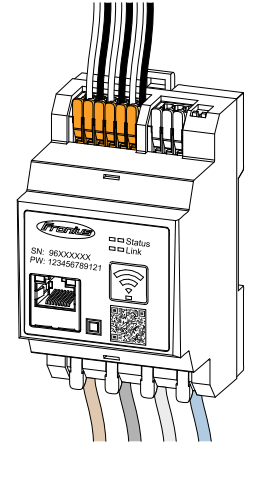

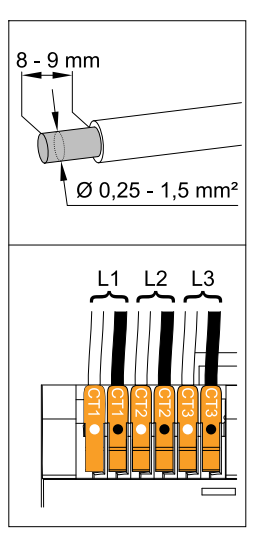

**1** Vær opmærksom på, at strømtransformeren er i overensstemmelse med de spændingsførende faser. Det skal sikres, at strømtransformer L1 måler strømmen på samme fase, som overvåges af spændingsindgang L1. Det samme gælder for faserne L2 og L3. Kun på den måde vises korrekte måleværdier.

**2** Sørg for, at strømtransformeren peger i den rigtige retning.

#### *BEMÆRK!*

**Vær opmærksom på retningsangivelsen ved montering af strømtransformeren**

Negative effektværdier optræder, hvis strømtransformeren tilsluttes forkert.

- ▶ Vær opmærksom på datablad samt mærkning på strømtransformeren (pil viser retningen til forbrugeren eller til det offentlige net)
- ▶ Kontrollér, at det sorte og hvide kabel er placeret korrekt.

**3** Bemærk strømtransformerens nominelle strøm på hver enkelt måler. Disse værdier skal bruges til ibrugtagningen.

<span id="page-21-0"></span>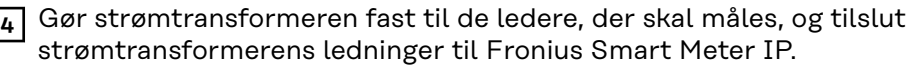

#### **ADVARSEL!**

#### **Fare på grund af netspænding**

Elektrisk stød kan være dræbende.

- Afbryd strømforsyningen før frakobling af en spændingsførende leder.
- **5** Tilslut strømtransformeren til tilslutningerne CT1 (hvid/sort), CT2 og CT3. Meget lange ledninger kan afkortes. Vær opmærksom på rækkefølgen, som faserne tilsluttes i.

**6** Før netlederen gennem strømtransformeren (se **[Kabelføring](#page-18-0)**).

#### *BEMÆRK!*

#### **Ledningslænge på strømtransformeren**

For lange ledninger kan påvirke målenøjagtigheden negativt.

Hvis det er nødvendigt at forlænge ledningerne, skal der anvendes et afskærmet kabel med 0,34 til 1,5 mm2 (AWG 22-16) af typen CAT 5 STP (Shielded Twisted Pair), som er beregnet til 300 V eller 600 V (højere end driftsspændingen).

#### *BEMÆRK!*

#### **Usædvanlige måleværdier på ikke anvendte faser**

- ▶ Hvis der optræder usædvanlige måleværdier på ikke anvendte faser, skal de strømtransformerindgange, der ikke anvendes, bypasses.
- På alle ikke anvendte strømtransformere skal tilslutningsklemmen, der er markeret med en hvid prik, forbindes til tilslutningsklemmen, der er markeret med en sort prik, ved hjælp af et kort kabel.

#### **Tilslutning af LAN**

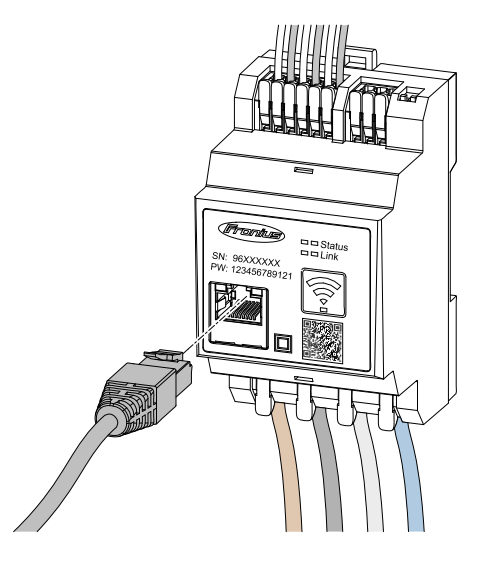

Vær opmærksom på følgende anvisninger:

- Benyt et afskærmet datakabel af typen CAT 5 STP (Shielded Twisted Pair) eller højere.
- Hvis dataledninger er placeret tæt på netkablet, anvendes ledninger eller kabler, som er konstrueret til 300 - 600 V (aldrig mindre end driftsspændingen).
- Anvend dobbeltisolerede eller beklædte datakabler, hvis disse befinder sig i nærheden af blanke ledere.
- Det anbefales at bruge en statisk IP-adresse.

<span id="page-22-0"></span>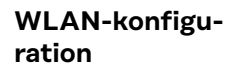

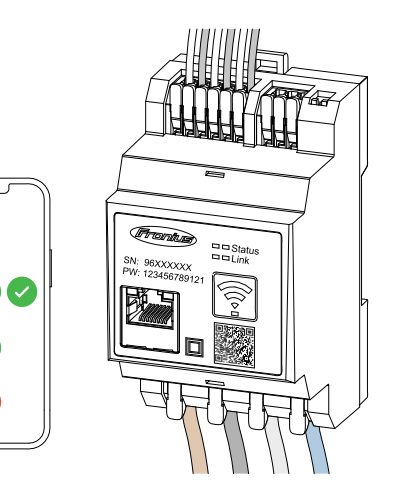

#### **VIGTIGT!**

Sørg for tilstrækkelig WLAN-signalstyrke på montagestedet. Ved et for ringe signal skal der evt. installeres en WLAN-forstærker.

Det anbefales at bruge en statisk IPadresse.

#### **Tilslutning af Modbus RTU**

Tilslut datakommunikationstilslutningerne på Fronius Smart Meter IP med et datakabel af typen CAT5 STP (Shielded Twisted Pair) eller højere til Modbus-interfacet på Fronius inverteren.

Fronius Smart Meter IP kan desuden forbindes til netværket (LAN / WLAN). På den måde kan man gennemføre softwareopdateringer.

Standard Modbus-adresse og TCP Port:

- Adresse: 1
- TCP Port: 502

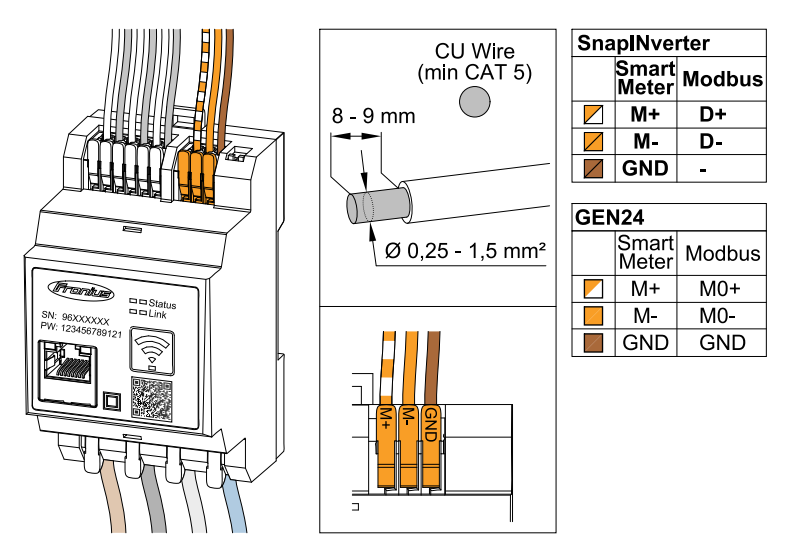

For at undgå interferens skal der anvendes impedansmodstand (se kapitel **[Indstil impedansmodstand Modbus RTU](#page-23-0)** på side **[24](#page-23-0)**).

Hvis der er indbygget et batteri i systemet, skal BIAS-kontakten benyttes (se kapitel **[Tilslut Modbus RTU BIAS](#page-25-0)** på side **[26](#page-25-0)**).

Yderligere indstillinger sker på brugerfladen for inverteren og Fronius Smart Meter IP (se **[Udvidede indstillinger](#page-43-0)**).

#### **VIGTIGT!**

En løs ledning kan deaktivere et helt netværksområde. Fronius Smart Meter IP's datakommunikationstilslutninger er galvanisk adskilt fra farlige spændinger.

#### <span id="page-23-0"></span>**Yderligere informationer til en god opstart.**

Følgende anvisninger til tilslutning af datakommunikationsledninger til inverteren.

- Anvend et afskærmet datakabel af typen CAT 5 STP (Shielded Twisted Pair) eller højere for at undgå forstyrrelser.
- Anvend et fælles snoet kabelpar til sammenhørende dataledninger (D+/D-, M1+/M1-).
- Hvis dataledningerne lægges i nærheden af netværkskablerne, skal der anvendes kabler eller ledninger, som er beregnet til 300 - 600 V (aldrig mindre end driftsspændingen).
- Anvend dobbeltisolerede eller beklædte dataledninger, hvis disse befinder sig i nærheden af blanke ledere.
- Der kan monteres to ledninger i hver tilslutningsklemme, ved at ledningerne først snoes og derefter føres ind i terminalen og trækkes godt til.

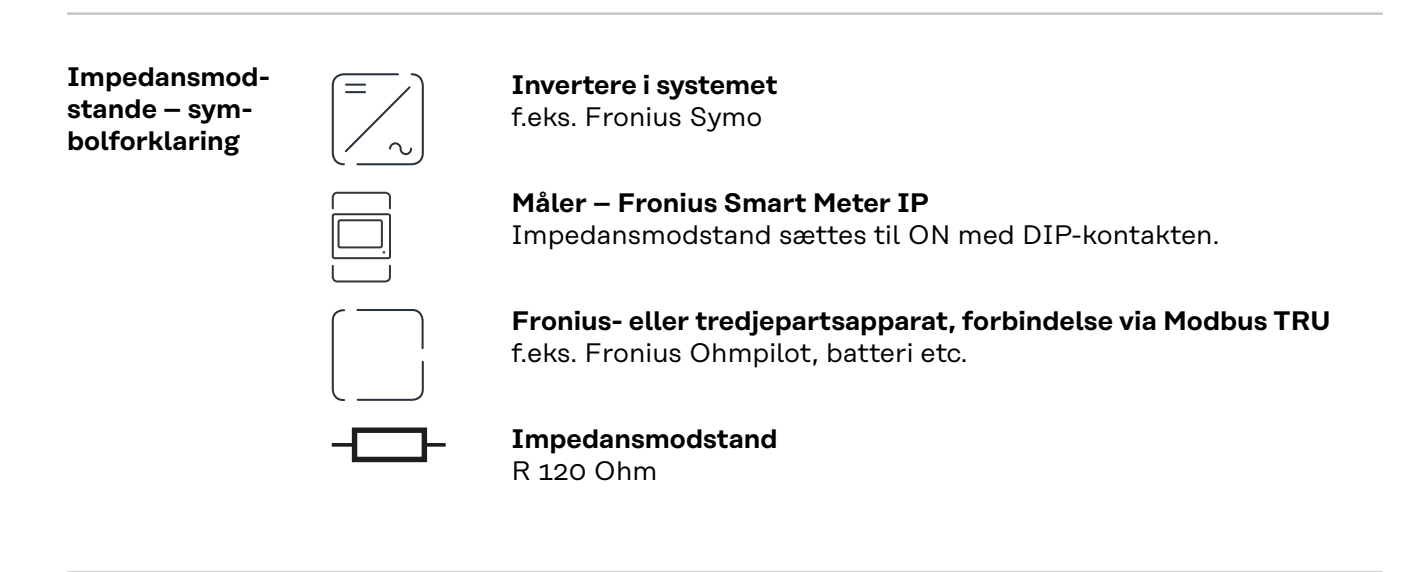

**Indstil impedansmodstand Modbus RTU**

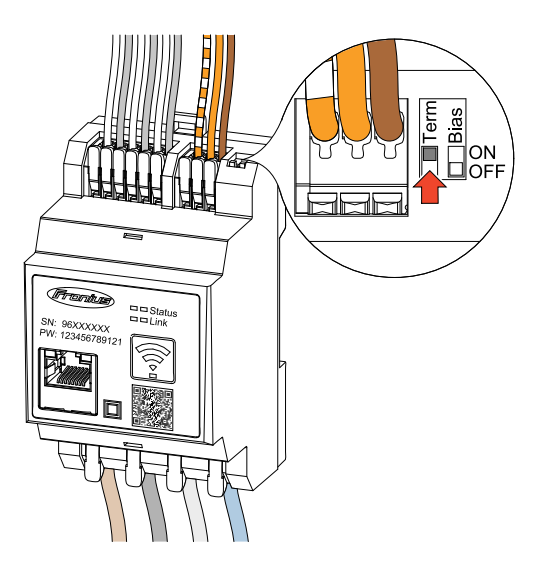

Impedansmodstanden er integreret i Fronius Smart Meter IP og tilsluttes via kontakten.

For at se om impedansmodstanden skal tilsluttes eller ej, se kapitel **Impedansmodstande** på side **24**.

#### **Impedansmodstande**

På grund af interferens og for at få en problemfri funktion anbefales det at anvende impedansmodstande iht. følgende oversigt.

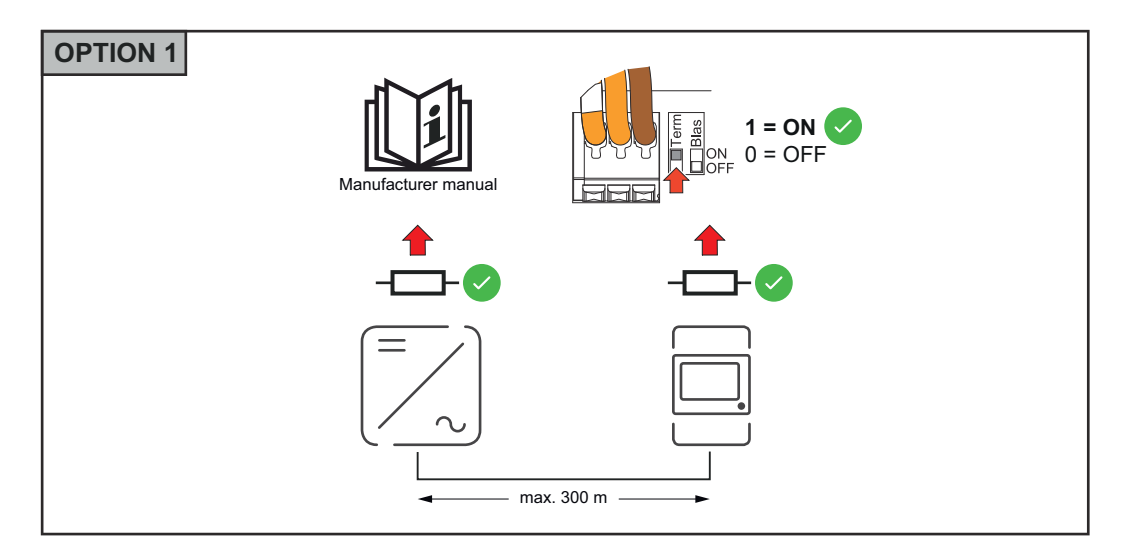

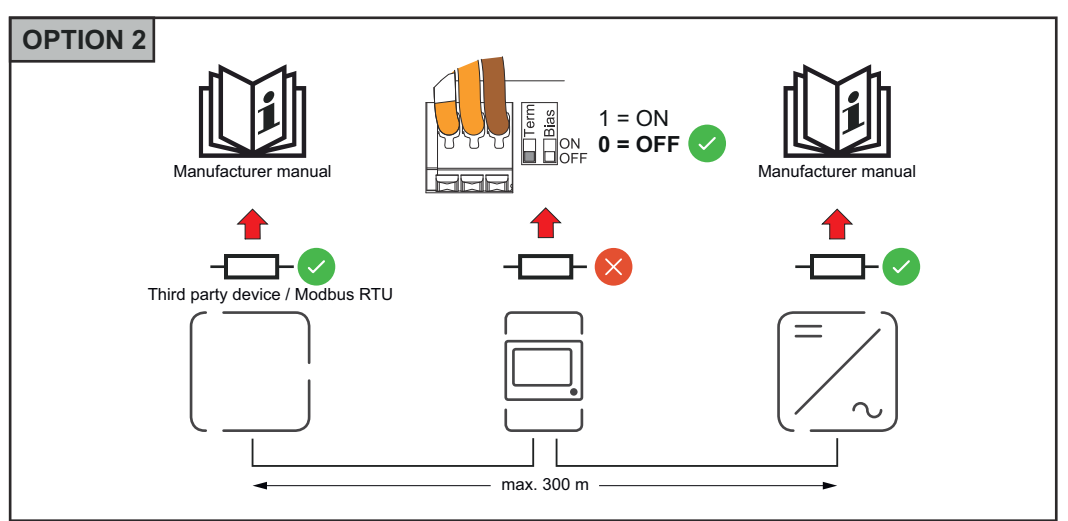

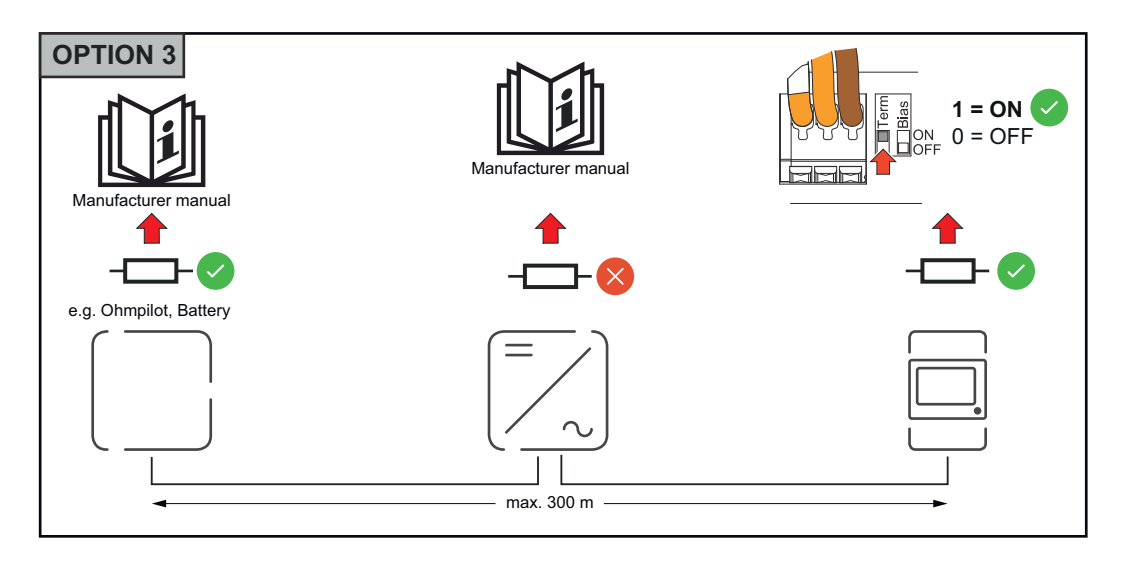

<span id="page-25-0"></span>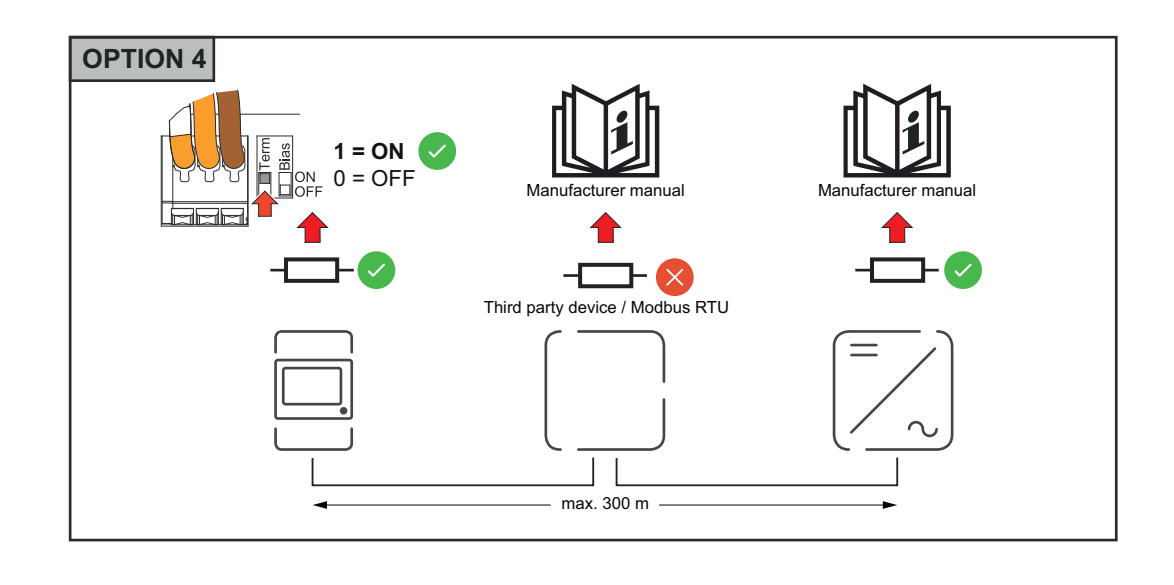

#### **Tilslut Modbus RTU BIAS**

Hvis et Smart Meter er tilsluttet på samme Modbus-interface (MB0 eller MB1) som batteriet, skal BIAS-kontakten være på ON.

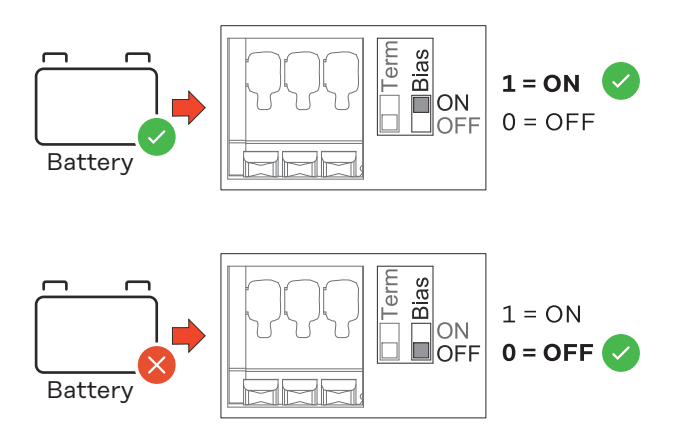

## <span id="page-26-0"></span>**Opstart**

### <span id="page-28-0"></span>**Opstart Fronius Smart Meter IP**

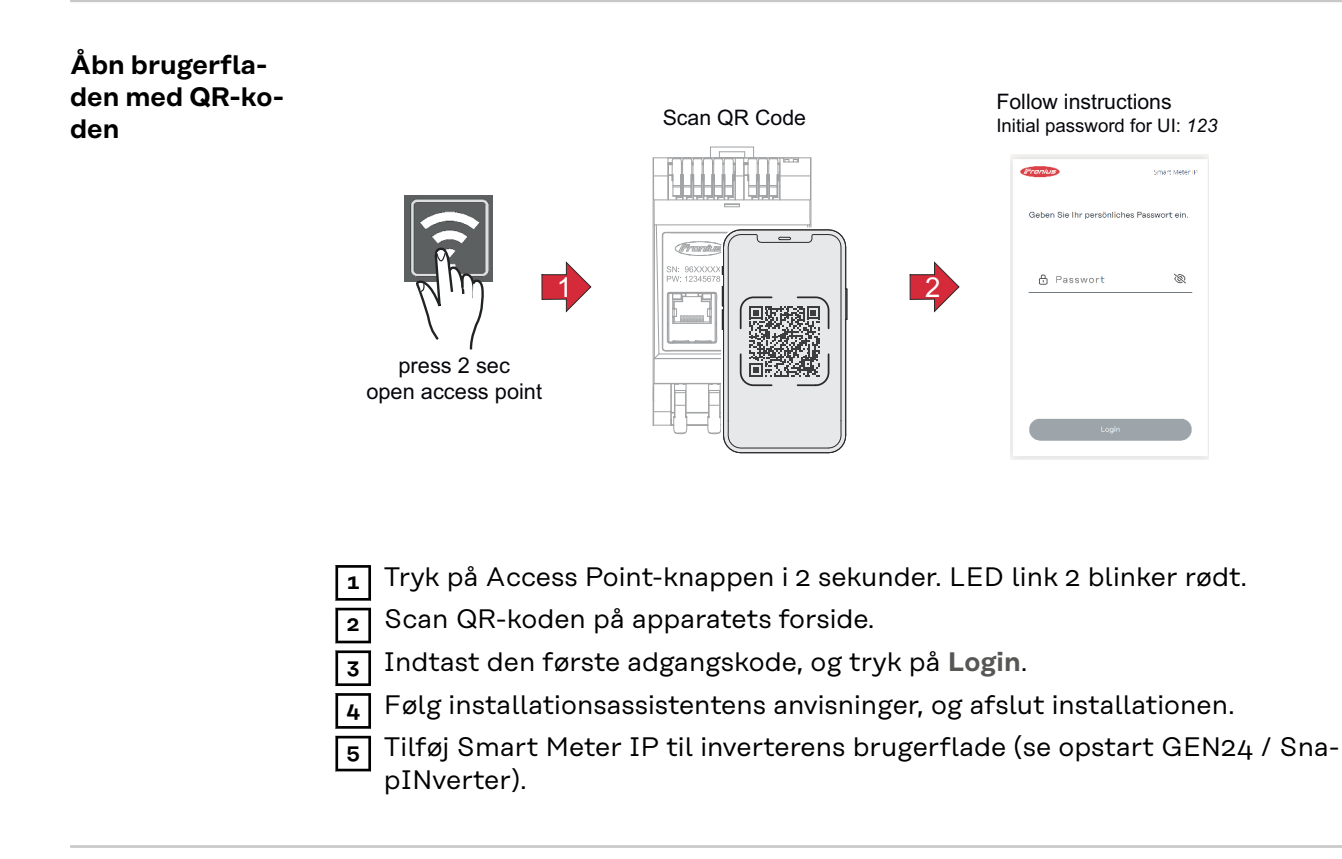

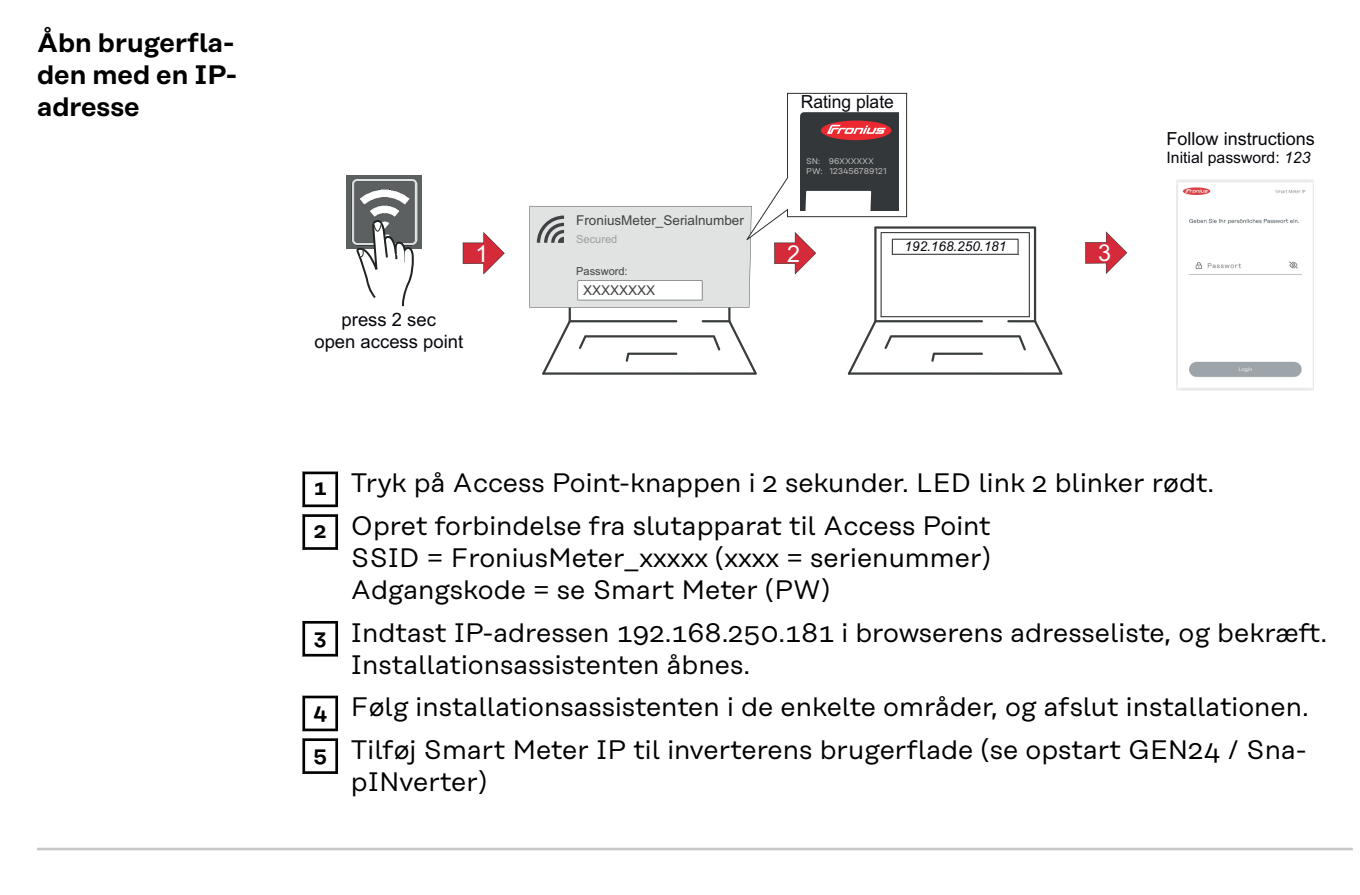

**Softwareopdatering** Det anbefales at aktivere funktionen **Automatiske opdateringer** under ibrugtagningen. Fronius Smart Meter IP søger dagligt efter tilgængelige opdateringer og

installerer automatisk disse mellem kl. 0 og kl. 6. Det er muligt at indstille et mere præcist tidspunkt.

Hvis funktionen ikke er aktiveret, kan softwareopdateringer også søges og opstartes manuelt på apparatets brugerflade.

Softwaren til Fronius Smart Meter IP er kompatibel med følgende softwareversioner på tilsluttede Fronius-komponenter:

- Fronius GEN24 og Tauro: Fuld kompatibilitet fra version 1.24.1
- Fronius SnapINverter (Fronius Datamanager 2.0): Fuld kompatibilitet fra version 3.28.1
- Fronius Symo Hybrid: Fuld kompatibilitet fra version 1.28.1
- Fronius Wattpilot: Fuld kompatibilitet fra version 1.9.29

## <span id="page-30-0"></span>**Fronius SnapINverter**

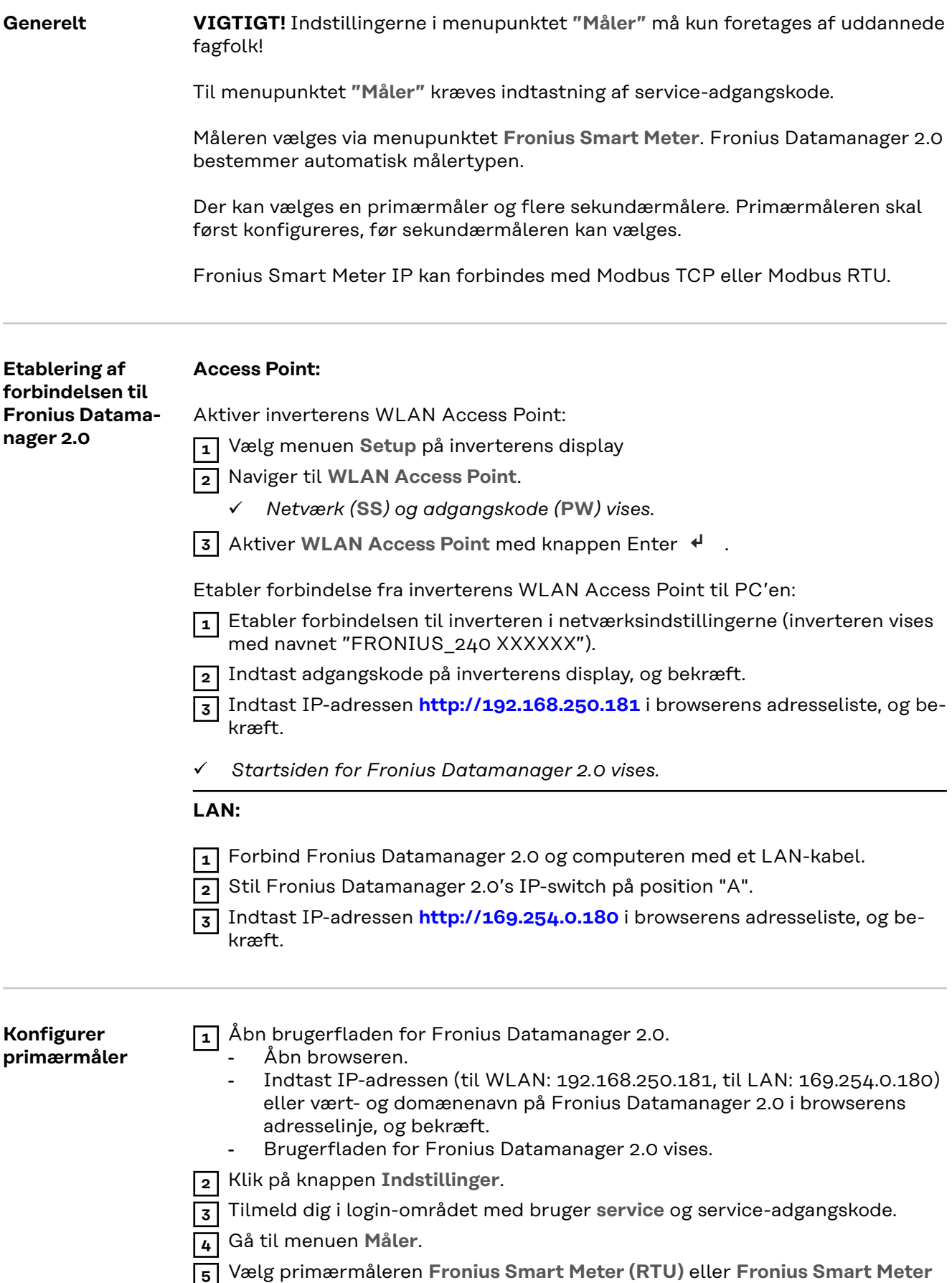

**(TCP)** i rullemenuen.

<span id="page-31-0"></span>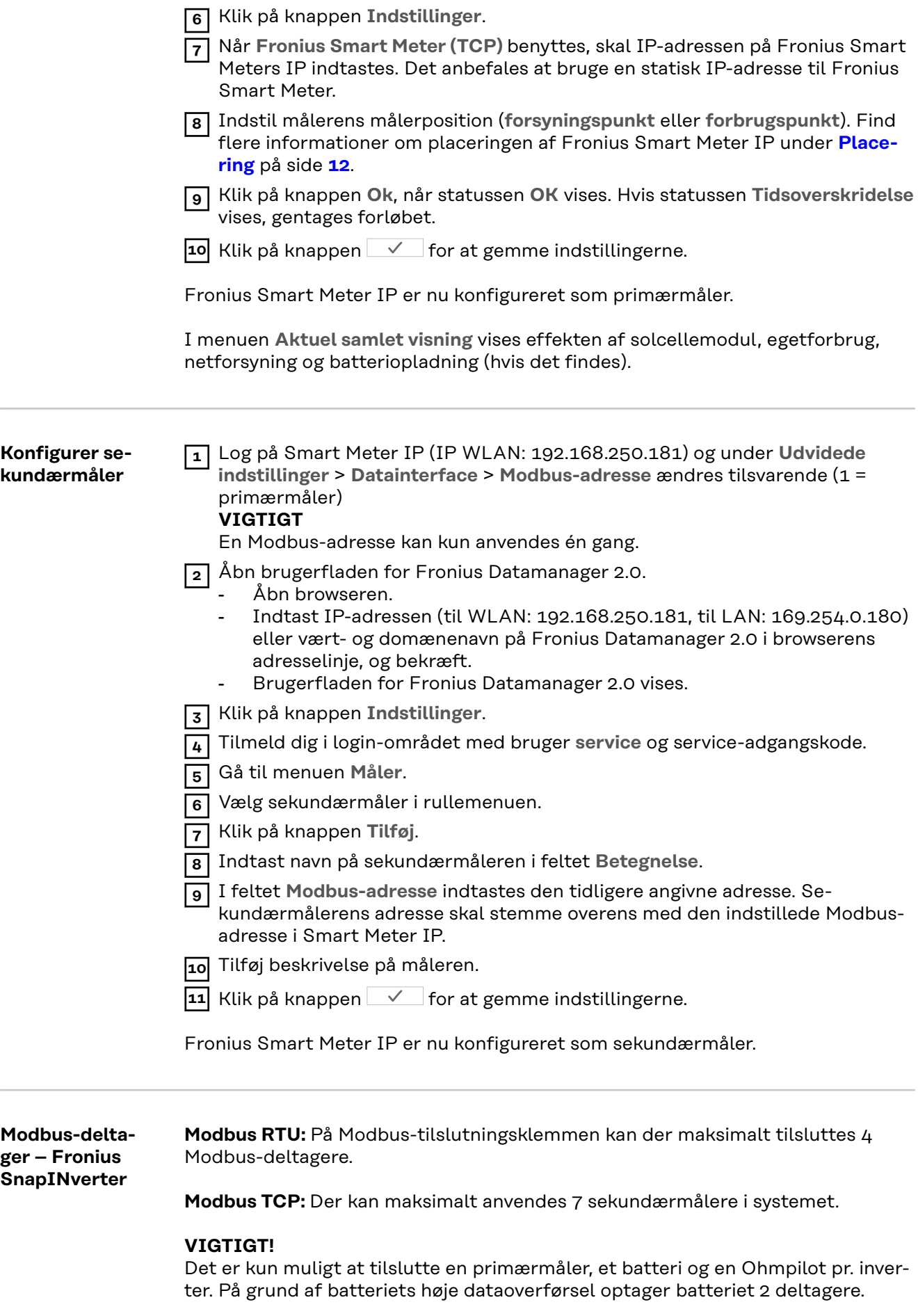

### <span id="page-32-0"></span>**Eksempel:**

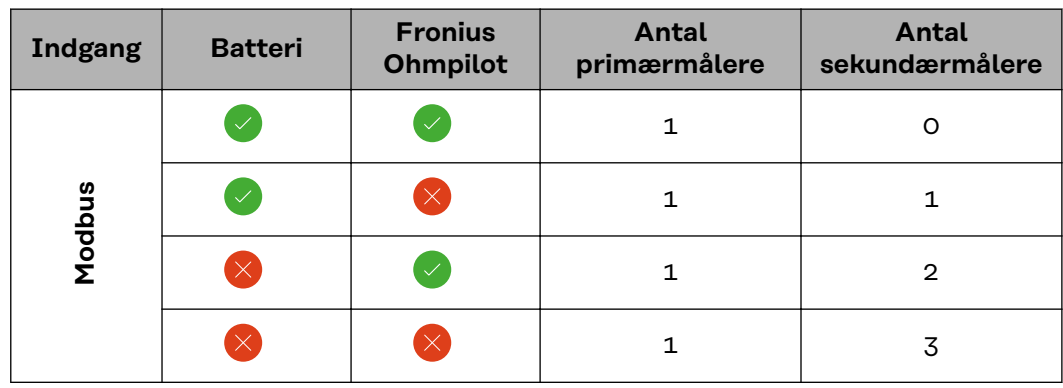

**Multimålersystem – symbolforklaring**

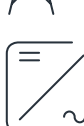

#### **Strømnet**

forsyner forbrugerne i systemet, hvis der ikke er tilstrækkelig effekt fra solcellemodulerne eller batteriet til rådighed.

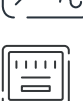

#### **Invertere i systemet**

f.eks. Fronius Primo, Fronius Symo etc.

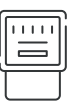

#### **Afregningsmåler**

måler de relevante måledata (især kilowatt-timer fra netkøb og netforsyning) til afregning af strømmængder. På baggrund af de afregningsrelevante data opretter leverandøren af strøm en regning på netkøb, og aftageren af overskuddet godtgør netforsyningen.

#### **Primærmåler**

registrerer systemets lastkurve og leverer måledataene til Energy Profiling i Fronius Solar.web. Primærmåleren styrer også den dynamiske forsyningsregulering.

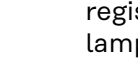

### **Sekundærmåler**

registrerer de enkelte forbrugeres lastkurve (f.eks. vaskemaskine, lamper, tv, varmepumpe osv.) i forbrugsgrenen og leverer alle måledataene til Energy Profiling i Fronius Solar.web.

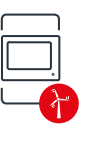

### **Produktionsmåler**

registrerer de enkelte generatorers lastkurve (f.eks. vindmølle) i forbrugsgrenen og leverer alle måledataene til Energy Profiling i Fronius Solar.web.

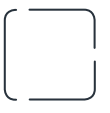

**Modbus-RTU-Slave** f.eks. Fronius Ohmpilot, batteri etc.

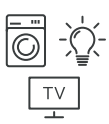

#### **Forbrugere i systemet** f.eks. vaskemaskine, lamper, tv osv.

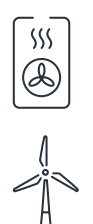

**Yderligere forbrugere i systemet** f.eks. varmepumpe

**Yderligere generatorer i systemet** f.eks. vindmølle

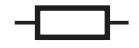

#### <span id="page-33-0"></span>**Multimålersystem – Fronius SnapINverter**

Hvis flere Fronius Smart Meter indbygges, skal der indstilles en egen adresse for hver enkelt (se **[Udvidede indstillinger](#page-43-0)** på side **[44](#page-43-0)**). Primærmåleren får altid adresse 1. Alle yderligere målere får numrene i adresseområdet fra 2 til 14. Forskellige Fronius Smart Meter effektklasser kan anvendes samtidigt.

### **VIGTIGT!**

Der kan maks. anvendes 3 sekundærmålere i systemet. For at undgå interferens anbefales det at installere impedansmodstande iht. kapitel **[Impedansmodstande](#page-23-0)** på side **[24](#page-23-0)**.

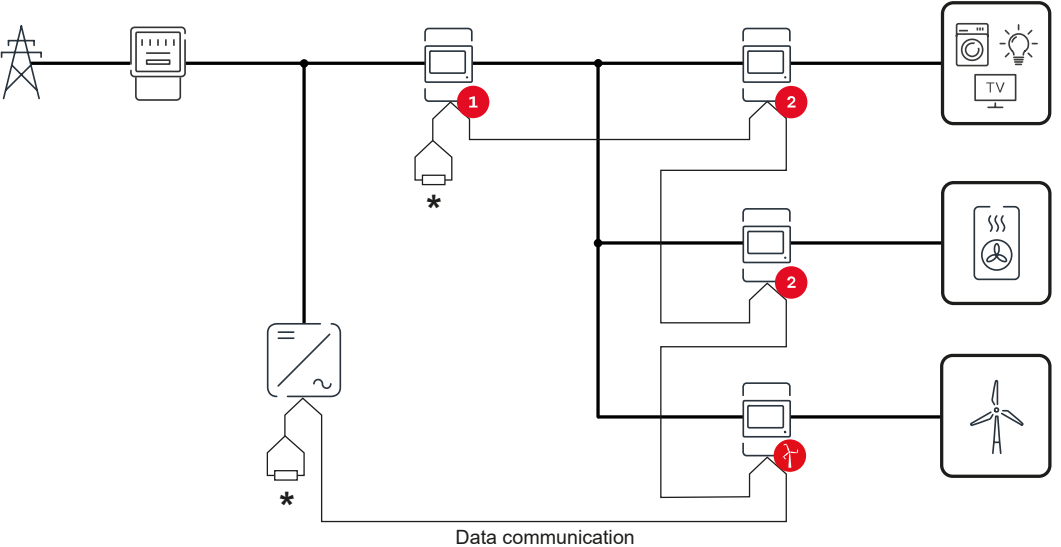

*Placering af primærmåler i forbrugsgrenen. \*Impedansmodstand R 120 Ohm*

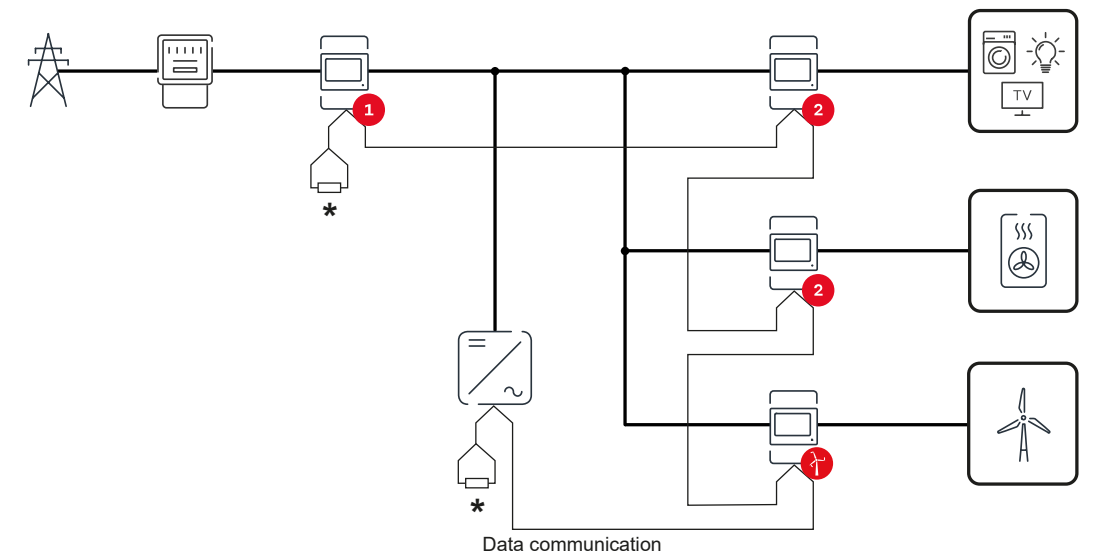

*Placering af primærmåler ved forsyningspunktet. \*Impedansmodstand R 120 Ohm*

#### **Vær opmærksom på følgende i et multimålersystem:**

- Hver Modbus-adresse må kun tildeles én gang.
- Udfør placeringen af impedansmodstandene individuelt for hver enkelt kanal.

### <span id="page-34-0"></span>**Fronius GEN24 inverter**

**Generelt VIGTIGT!** Indstillingerne i menupunktet **Anlægskonfiguration** må kun foretages af uddannede fagfolk!

> Til menupunktet **Anlægskonfiguration** kræves indtastning af tekniker-adgangskode.

Fronius Smart Meter IP kan anvendes i et-, to- eller trefaset modus. Der vælges i begge tilfælde via menuen **Komponenter**. Målertypen bestemmes automatisk.

Der kan vælges en primærmåler og flere sekundærmålere. Primærmåleren skal først konfigureres, før sekundærmåleren kan vælges.

Fronius Smart Meter IP kan forbindes med Modbus TCP eller Modbus RTU.

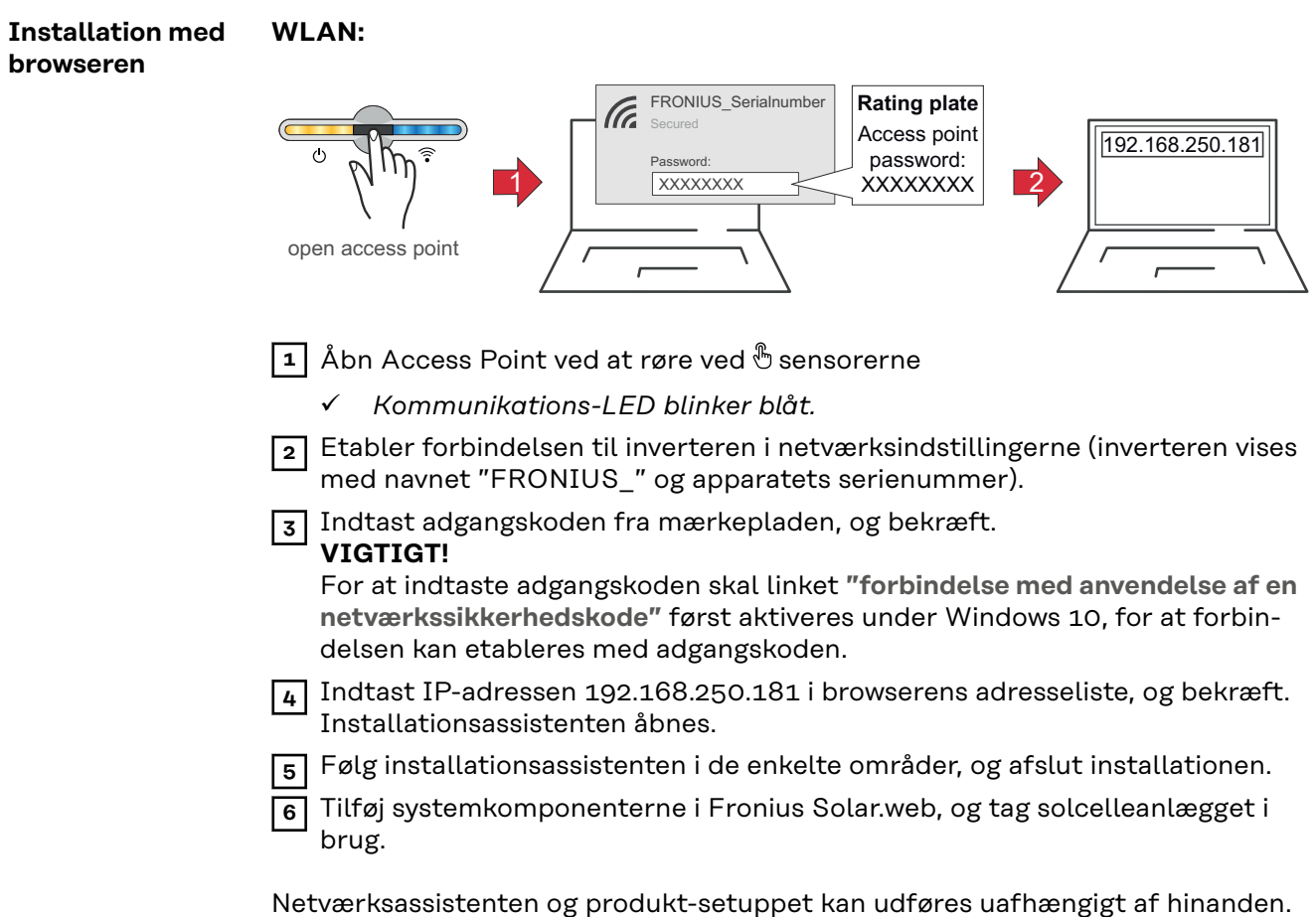

Til Fronius Solar.web-installationsassistenten kræves en netværksforbindelse.

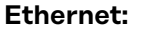

<span id="page-35-0"></span>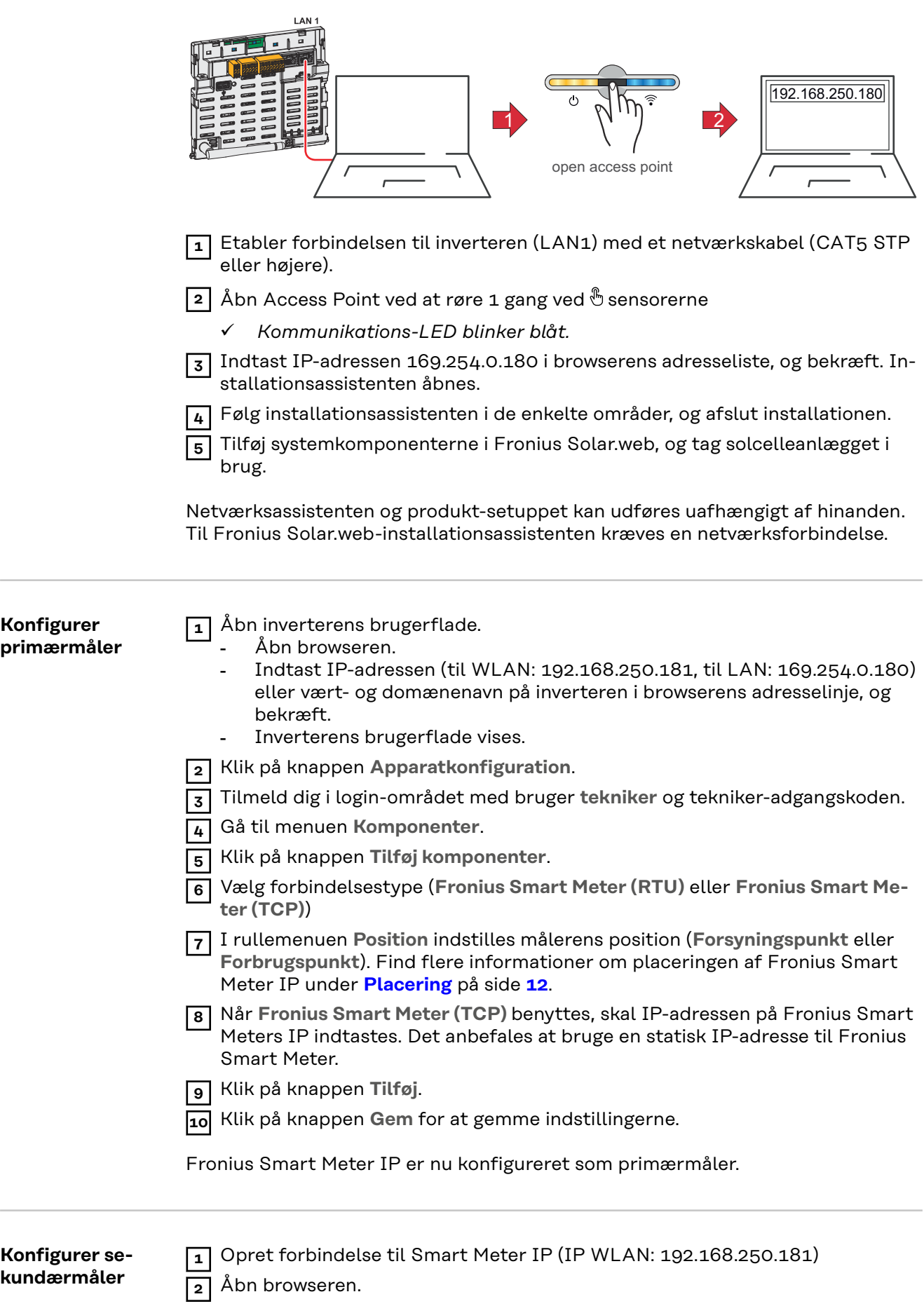

<span id="page-36-0"></span>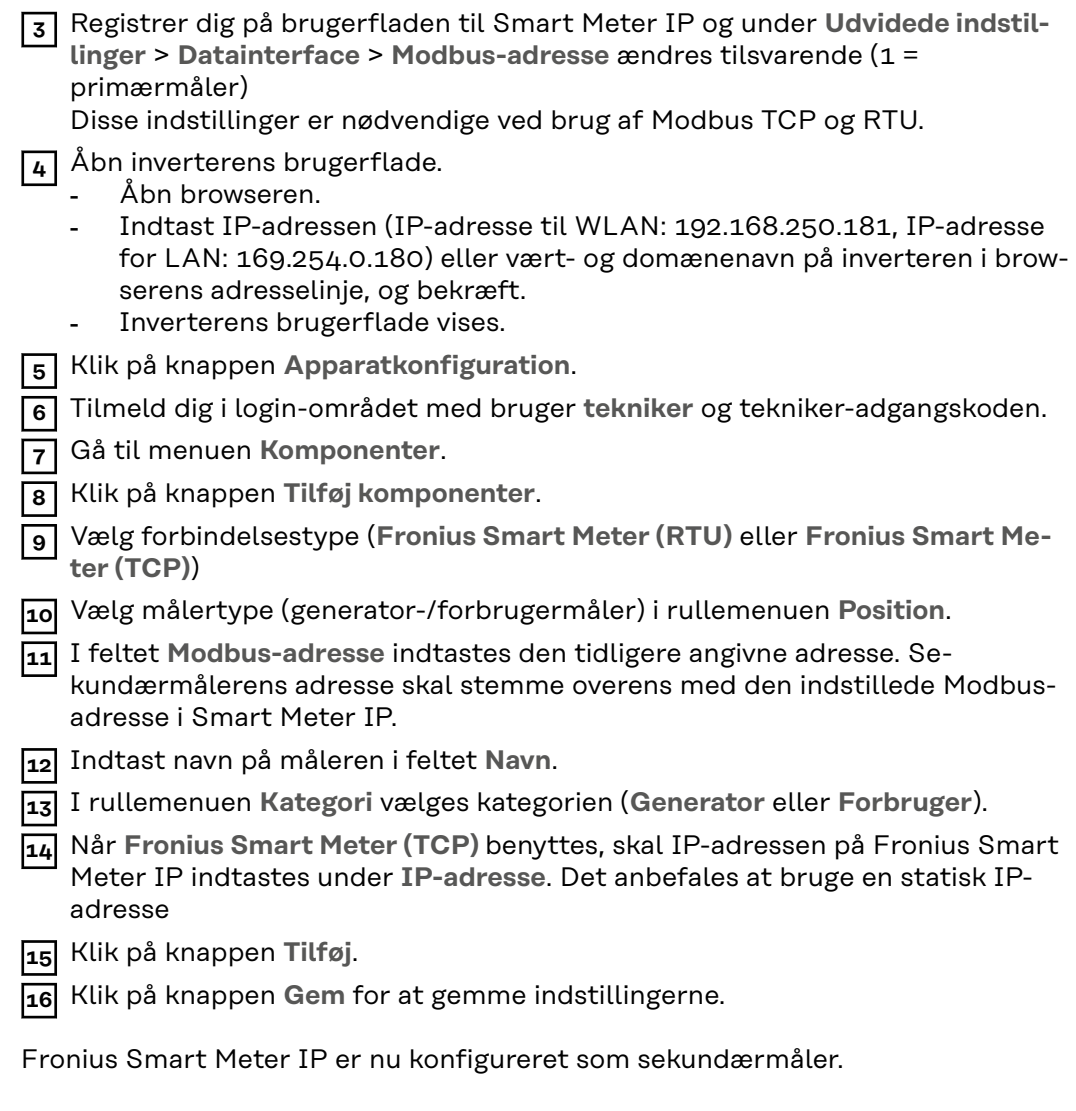

**Modbus-deltager – Fronius GEN24 Modbus RTU:** Indgangene M0 og M1 kan vælges frit. Maks. 4 Modbus-deltagere kan sluttes til Modbus-tilslutningsklemmen på indgangene M0 og M1.

**Modbus TCP:** Der kan maksimalt anvendes 7 sekundærmålere i systemet.

#### **VIGTIGT!**

Det er kun muligt at tilslutte en primærmåler, et batteri og en Ohmpilot pr. inverter. På grund af batteriets høje dataoverførsel optager batteriet 2 deltagere.

#### **Eksempel 1:**

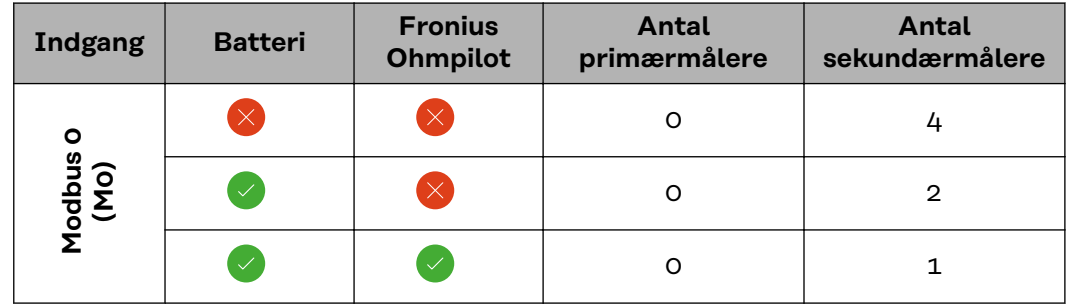

<span id="page-37-0"></span>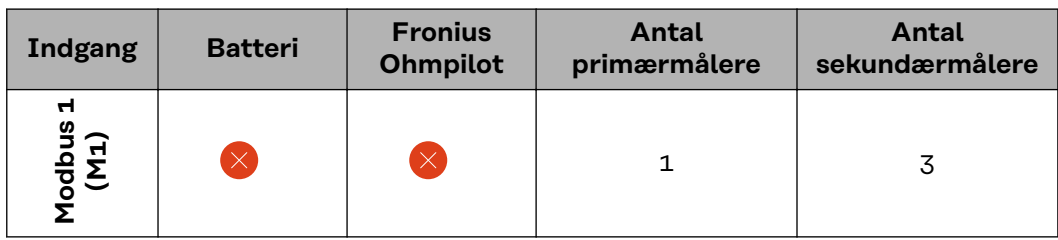

#### **Eksempel 2:**

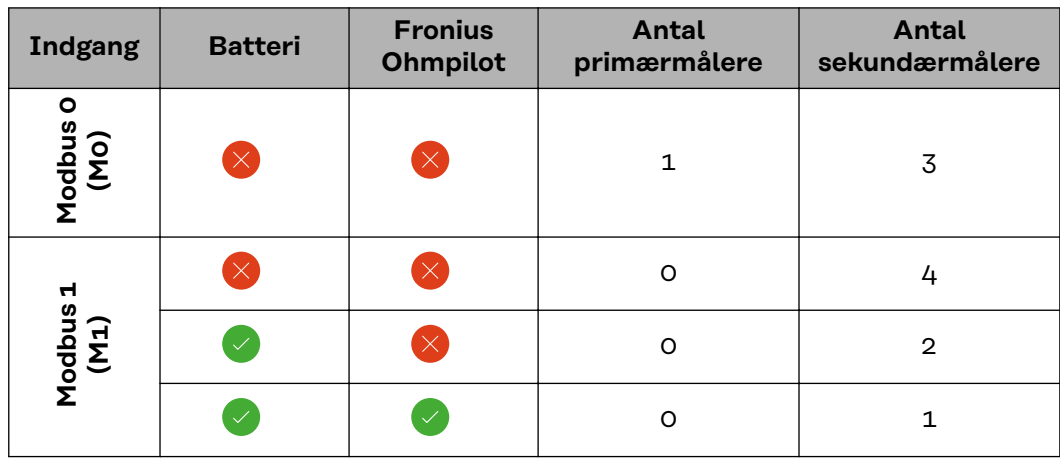

**Multimålersystem – symbolforklaring**

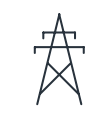

#### **Strømnet**

forsyner forbrugerne i systemet, hvis der ikke er tilstrækkelig effekt fra solcellemodulerne eller batteriet til rådighed.

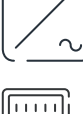

#### **Invertere i systemet**

f.eks. Fronius Primo, Fronius Symo etc.

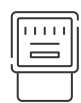

#### **Afregningsmåler**

måler de relevante måledata (især kilowatt-timer fra netkøb og netforsyning) til afregning af strømmængder. På baggrund af de afregningsrelevante data opretter leverandøren af strøm en regning på netkøb, og aftageren af overskuddet godtgør netforsyningen.

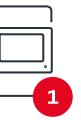

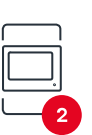

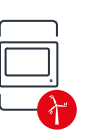

### **Primærmåler**

registrerer systemets lastkurve og leverer måledataene til Energy Profiling i Fronius Solar.web. Primærmåleren styrer også den dynamiske forsyningsregulering.

#### **Sekundærmåler**

registrerer de enkelte forbrugeres lastkurve (f.eks. vaskemaskine, lamper, tv, varmepumpe osv.) i forbrugsgrenen og leverer alle måledataene til Energy Profiling i Fronius Solar.web.

#### **Produktionsmåler**

registrerer de enkelte generatorers lastkurve (f.eks. vindmølle) i forbrugsgrenen og leverer alle måledataene til Energy Profiling i Fronius Solar.web.

### **Modbus-RTU-Slave**

f.eks. Fronius Ohmpilot, batteri etc.

<span id="page-38-0"></span>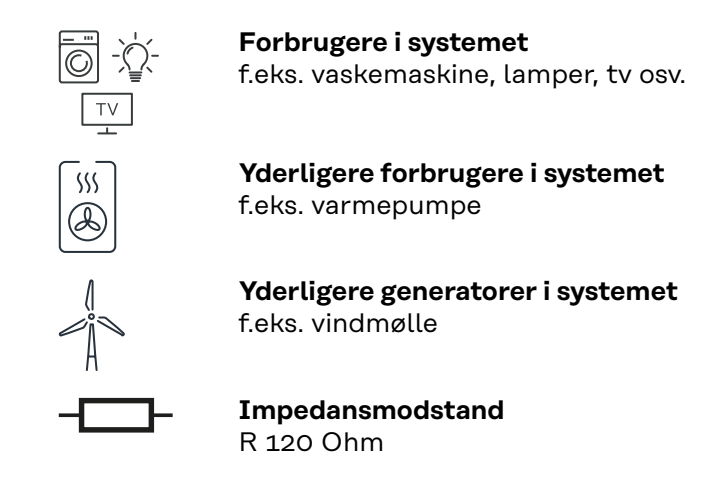

#### **Multimålersystem – Fronius GEN24 inverter**

Hvis flere Fronius Smart Meter indbygges, skal der indstilles en egen adresse for hver enkelt (se **[Udvidede indstillinger](#page-43-0)** på side **[44](#page-43-0)**). Primærmåleren får altid adresse 1. Alle yderligere målere får numrene i adresseområdet fra 2 til 14. Forskellige Fronius Smart Meter effektklasser kan anvendes samtidigt.

### **VIGTIGT!**

Der kan maks. anvendes 7 sekundærmålere i systemet. En dataforbindelse via RTU eller TCP er mulig. For at undgå interferens anbefales det at installere impedansmodstande iht. kapitel **[Indstil impedansmodstand Modbus RTU](#page-23-0)** på side **[24](#page-23-0)**.

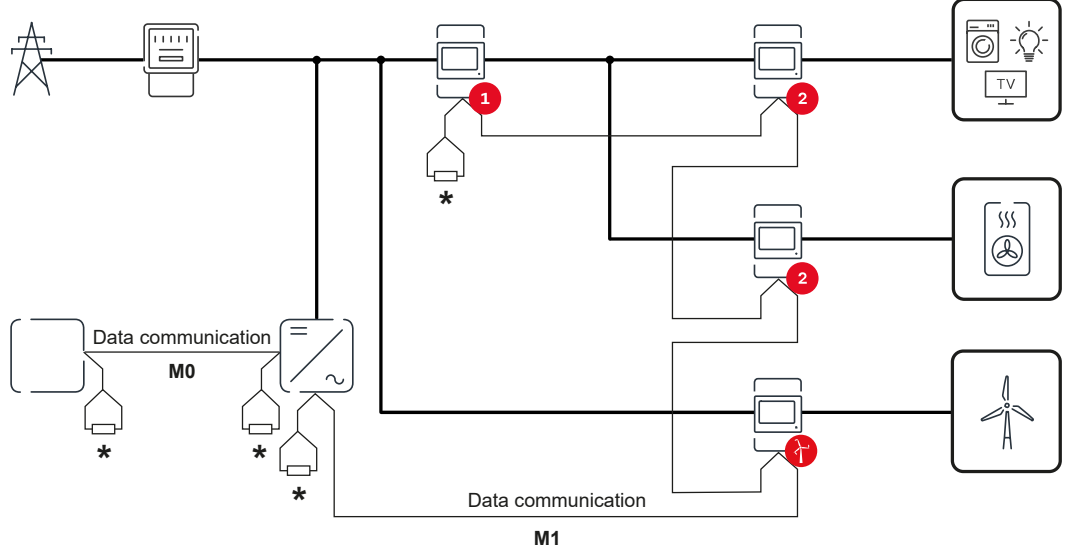

*Placering af primærmåler i forbrugsgrenen. \*Impedansmodstand R 120 Ohm*

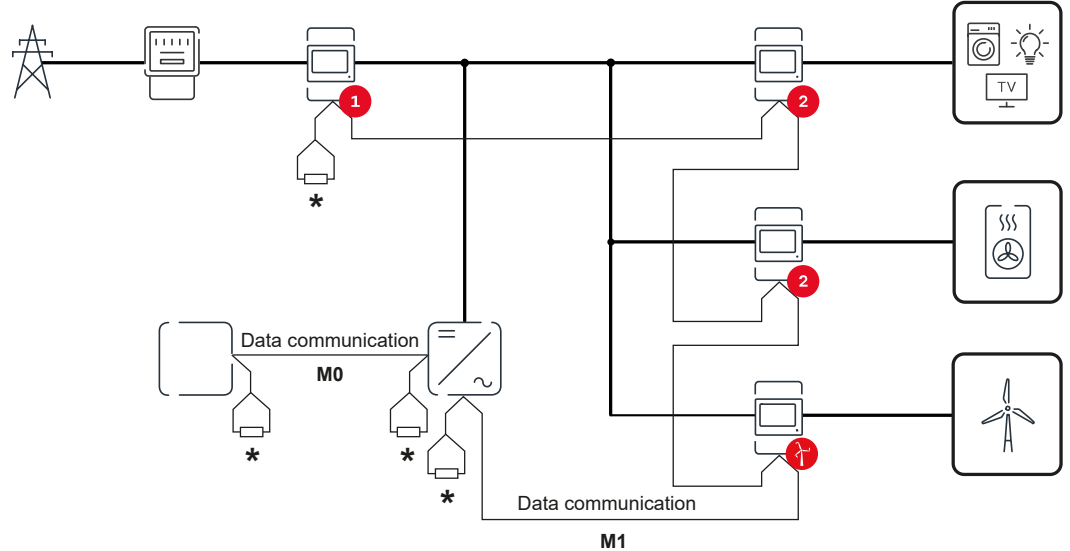

*Placering af primærmåler ved forsyningspunktet. \*Impedansmodstand R 120 Ohm*

#### **Vær opmærksom på følgende i et multimålersystem:**

- Tilslut primærmåler og batteri på forskellige kanaler (anbefaling).
- Fordel de øvrige Modbus-deltagere jævnt.
- Hver Modbus-adresse må kun tildeles én gang.<br>- Udfør placeringen af impedansmodstandene in
- Udfør placeringen af impedansmodstandene individuelt for hver enkelt kanal.

## <span id="page-40-0"></span>**Brugerflade**

### <span id="page-42-0"></span>**Oversigt**

**Oversigt**<br> **Måledata og forbindelse**<br>
Der vises et overblik over<br>
kvens etc.) og datakomm Der vises et overblik over måledata (f.eks. spænding, strømstyrke, frekvens etc. ) og datakommunikationsforbindelserne.

**Sprog**

Her kan det ønskede sprog indstilles via rullemenuen.

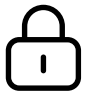

**Ændring af adgangskode**

Efter indtastning af den første adgangskode( 123) skal der oprettes en ny adgangskode:

Retningslinjer for adgangskode

- Mindst 6 tegn
- Mindst 3 af følgende 4 kendetegn: Store bogstaver, små bogstaver, tal, specialtegn

Hvis man har glemt sin adgangskode, skal Smart Meter nulstilles (se kapitel **[Gendannelse af standardindstillinger](#page-44-0)** på side **[45](#page-44-0)**.

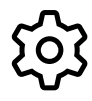

**Udvidede indstillinger**

For flere informationer om indstillingerne, se kapitel **[Udvidede indstil](#page-43-0)[linger](#page-43-0)** på side **[44](#page-43-0)**.

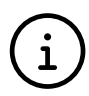

**Info**

Her vises forskellige informationer om Fronius Smart Meter IP. Disse informationer kan være en hjælp i forbindelse med support.

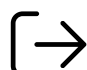

**Logout**

Den aktuelle bruger logges af.

## <span id="page-43-0"></span>**Indstillinger**

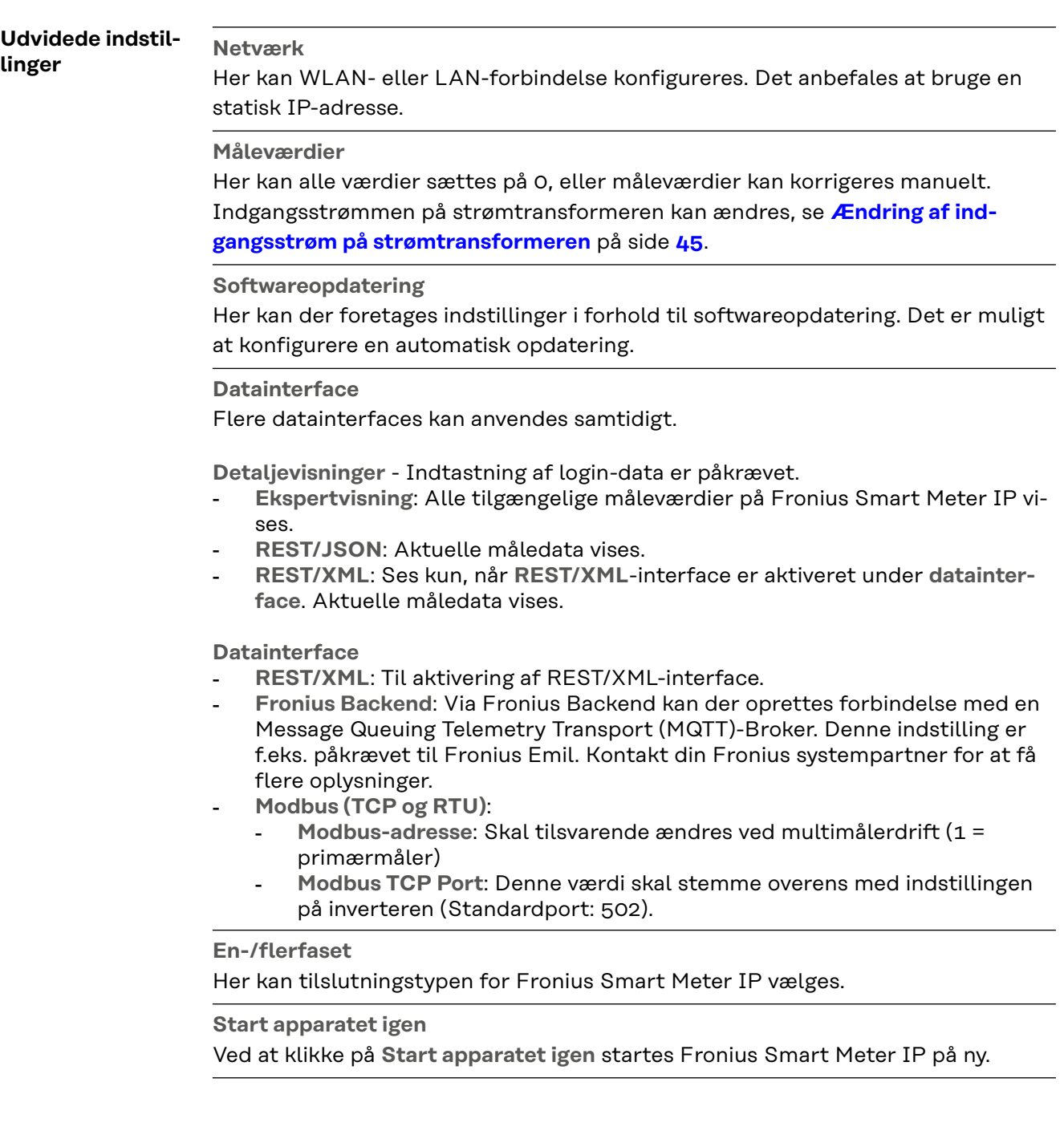

<span id="page-44-0"></span>**Gendannelse af standardindstillinger**

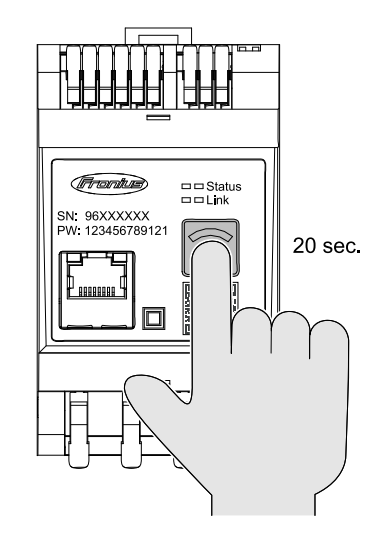

Hold knappen **WLAN Access Point og Reset** trykket ind i 20 sekunder for at gendanne fabriksindstillingerne på Fronius Smart Meter IP.

- Alle LED-lys på Fronius Smart Meter IP slukker, og apparatet starter på ny (kan tage maks. 10 minutter).
- Alle måleværdier indstilles til 0, og konfigurationen nulstilles.
- Når fabriksindstillingerne er gendannet, skal apparatet konfigureres på ny (se **[Opstart Fronius](#page-28-0)  [Smart Meter IP](#page-28-0)**).

**Ændring af indgangsstrøm på strømtransformeren** Indgangsstrømmen på strømtransformeren kan ændres efter opstart: **1** Menu **Udvidede indstillinger** > åbn **Måleværdier**. **2** Klik på knappen **Strømtransformer**. **3** Indtast indgangsstrømmen på den tilknyttede strømtransformer i ampere, og klik på **Næste**. Indgangsstrømværdien er angivet i brugerinformationen til strømtransformeren.

**4** Bekræft ændringen af værdien ved at klikke på **Gem**.

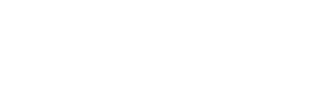

## <span id="page-46-0"></span>**Tillæg**

## <span id="page-48-0"></span>**Pleje, service og bortskaffelse**

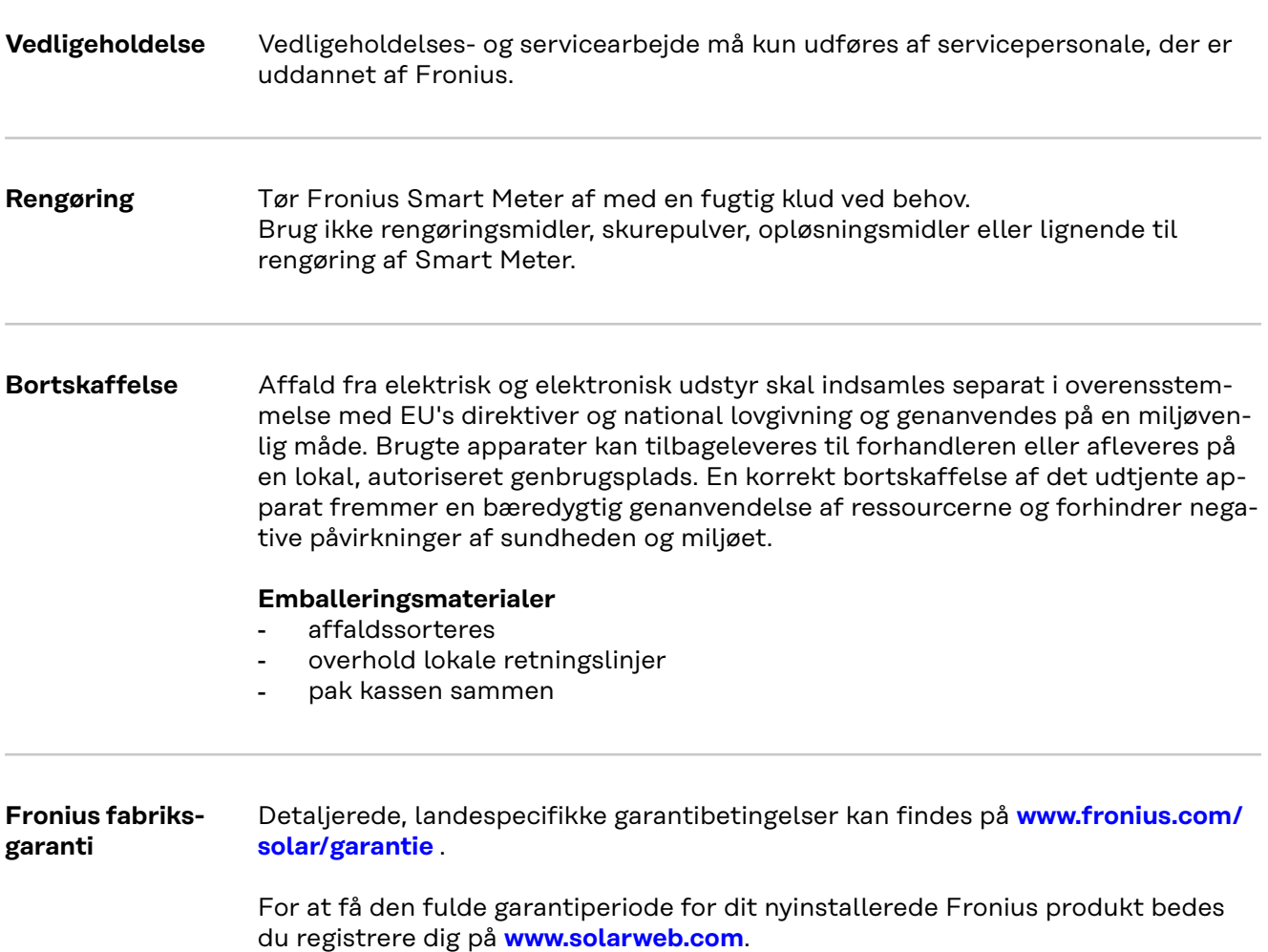

### <span id="page-49-0"></span>**Tekniske data**

r.

#### **Tekniske data**

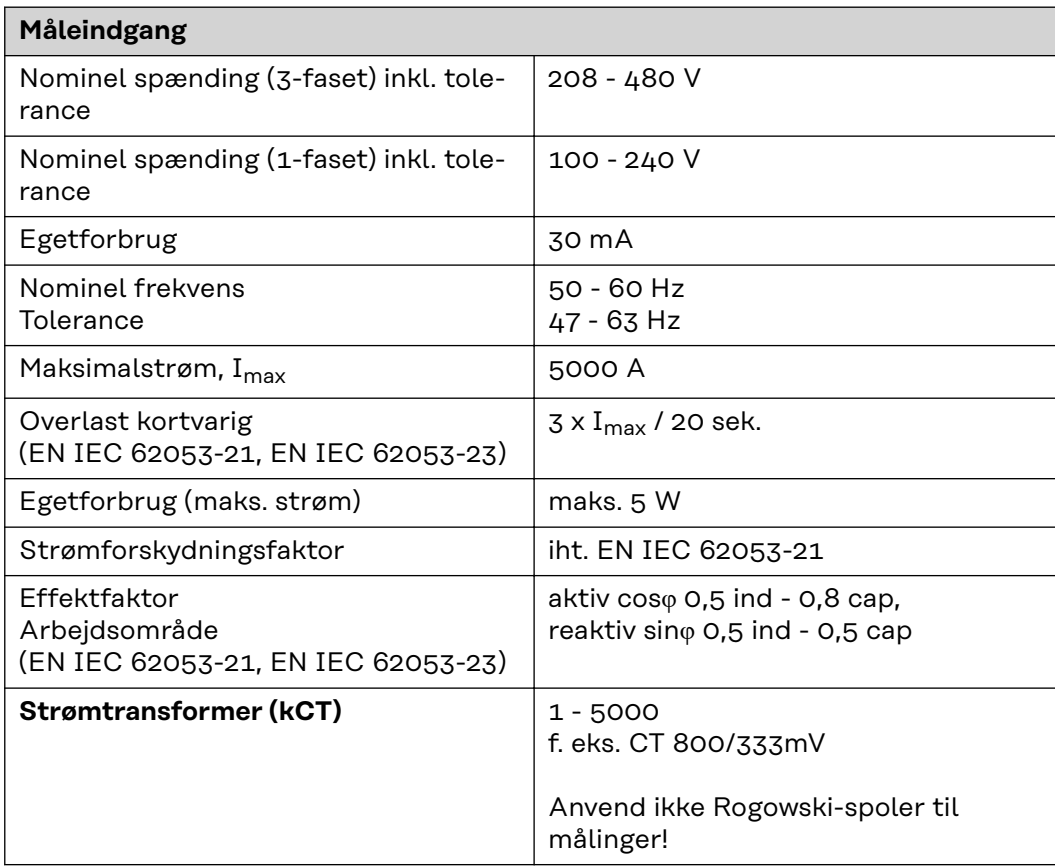

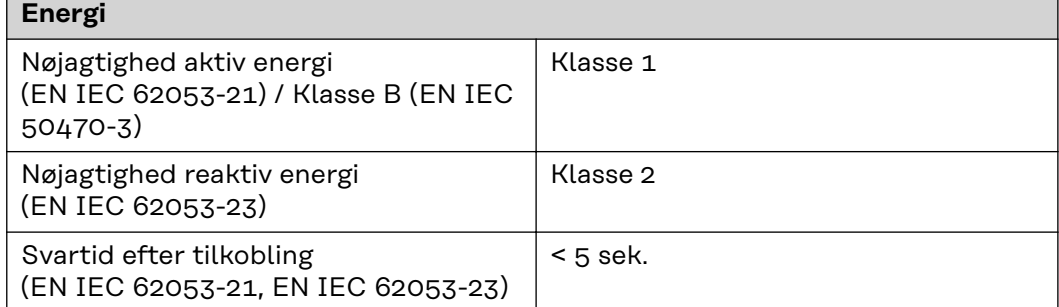

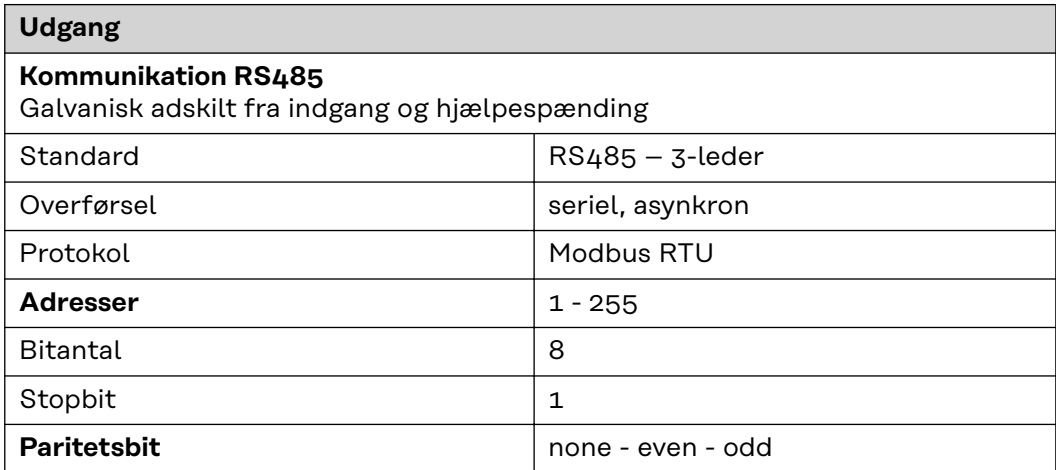

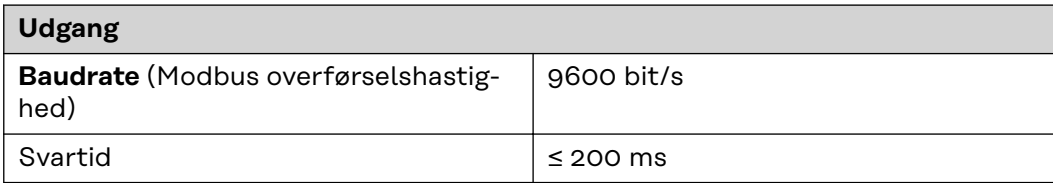

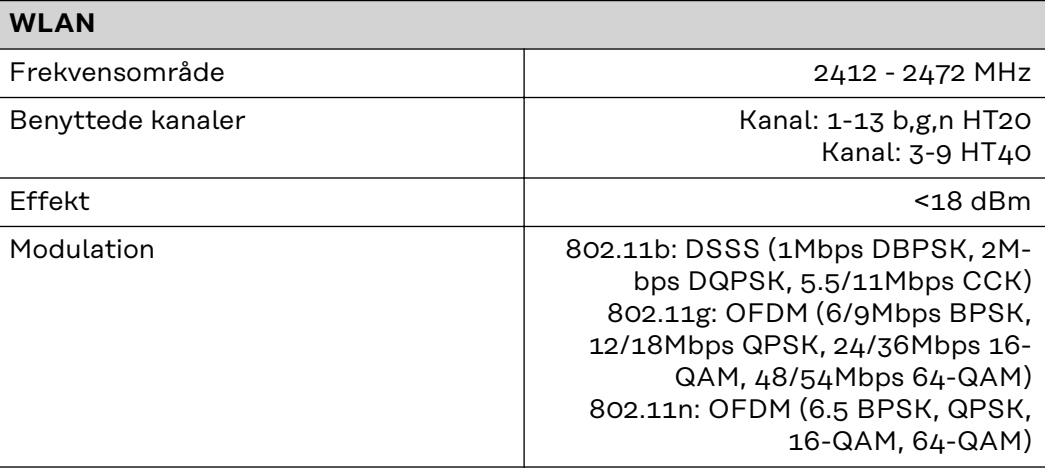

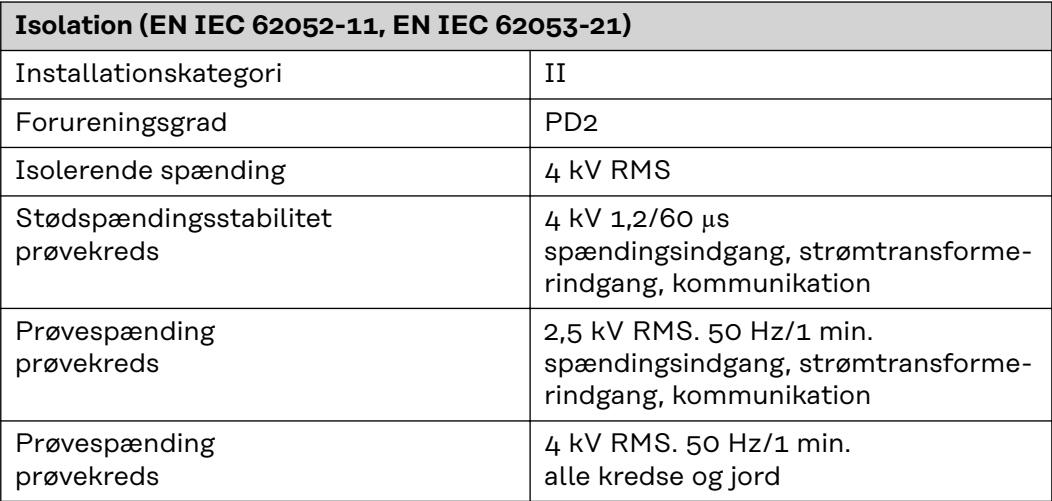

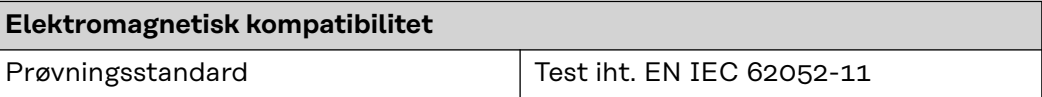

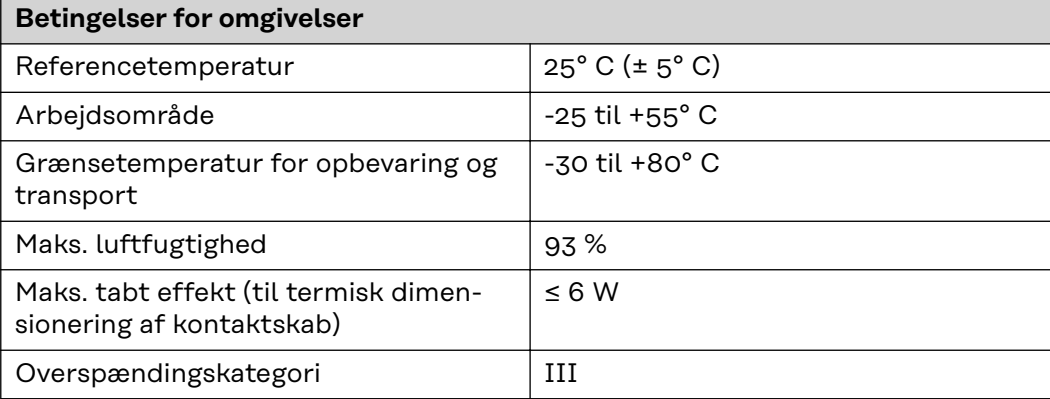

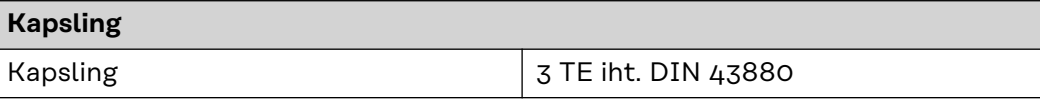

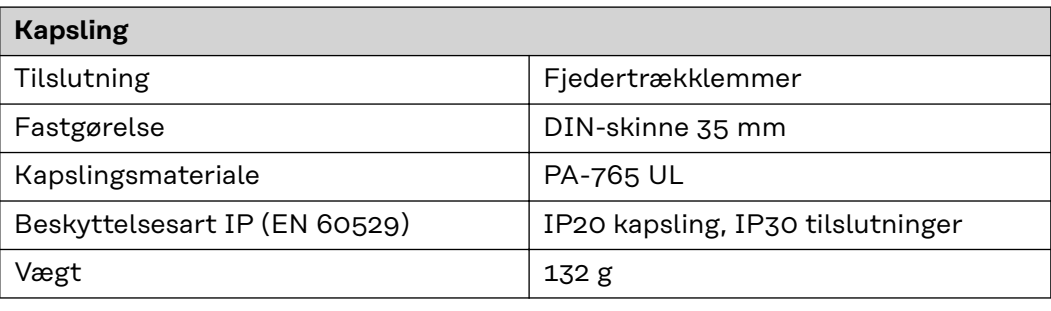

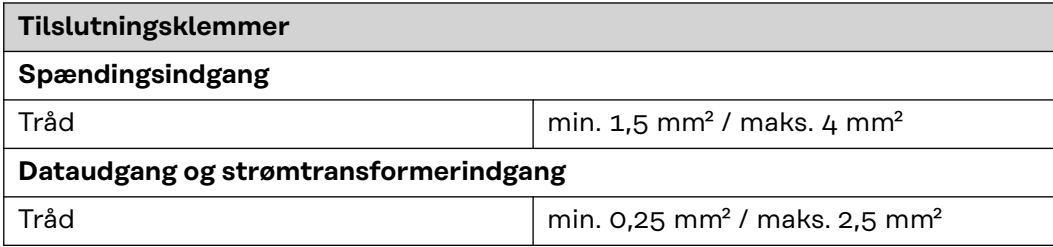

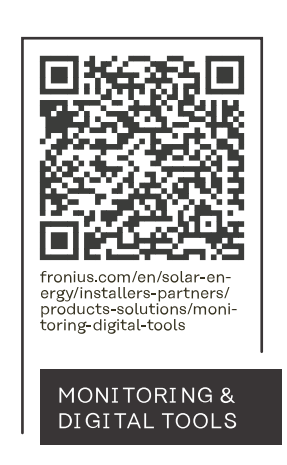

#### **Fronius International GmbH**

Froniusstraße 1 4643 Pettenbach Austria contact@fronius.com www.fronius.com

At www.fronius.com/contact you will find the contact details of all Fronius subsidiaries and Sales & Service Partners.